# Hướng dẫn **Pluxee Cafeterii cho** nhân viên

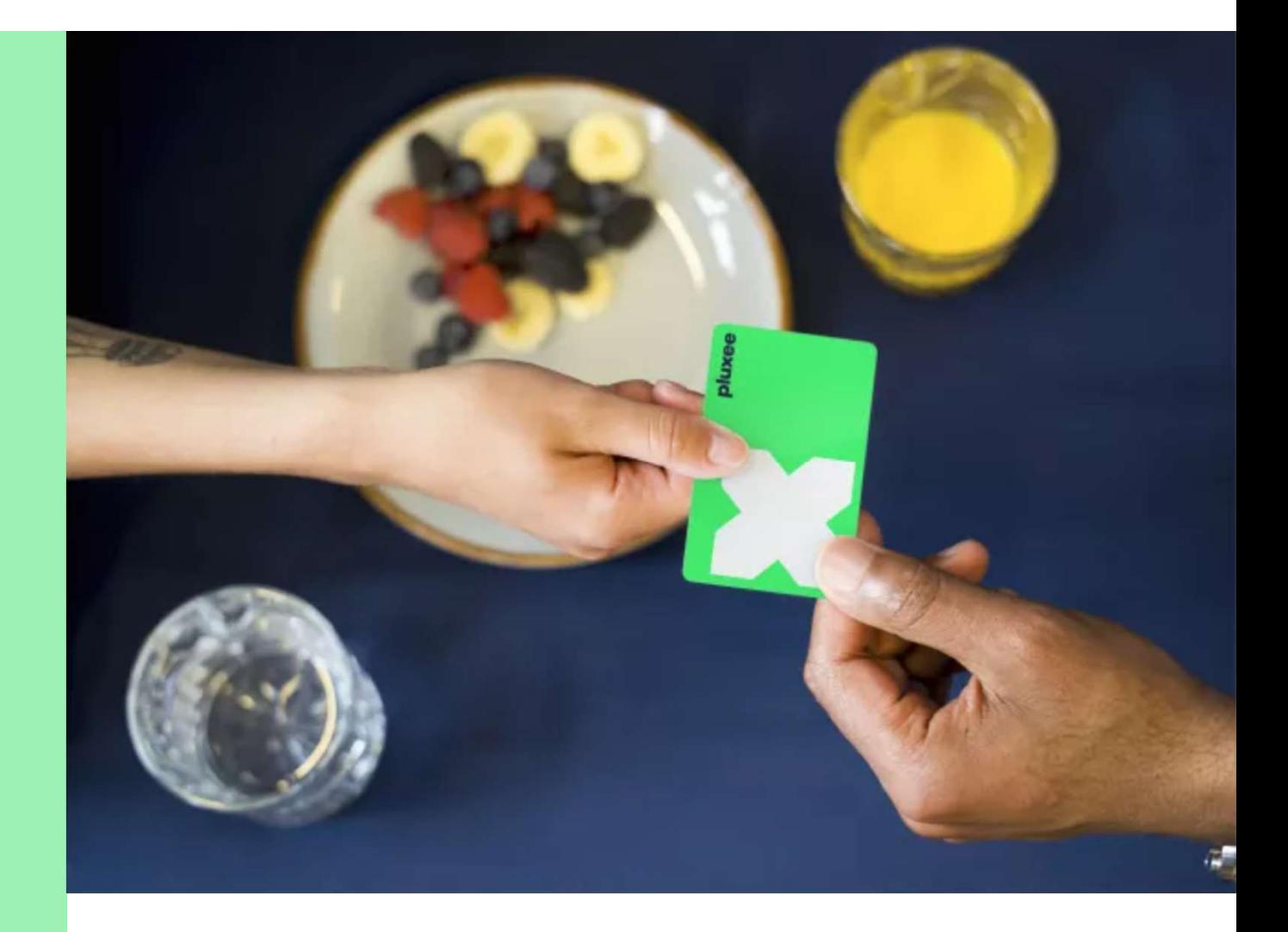

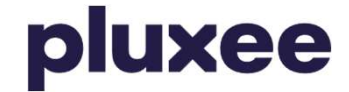

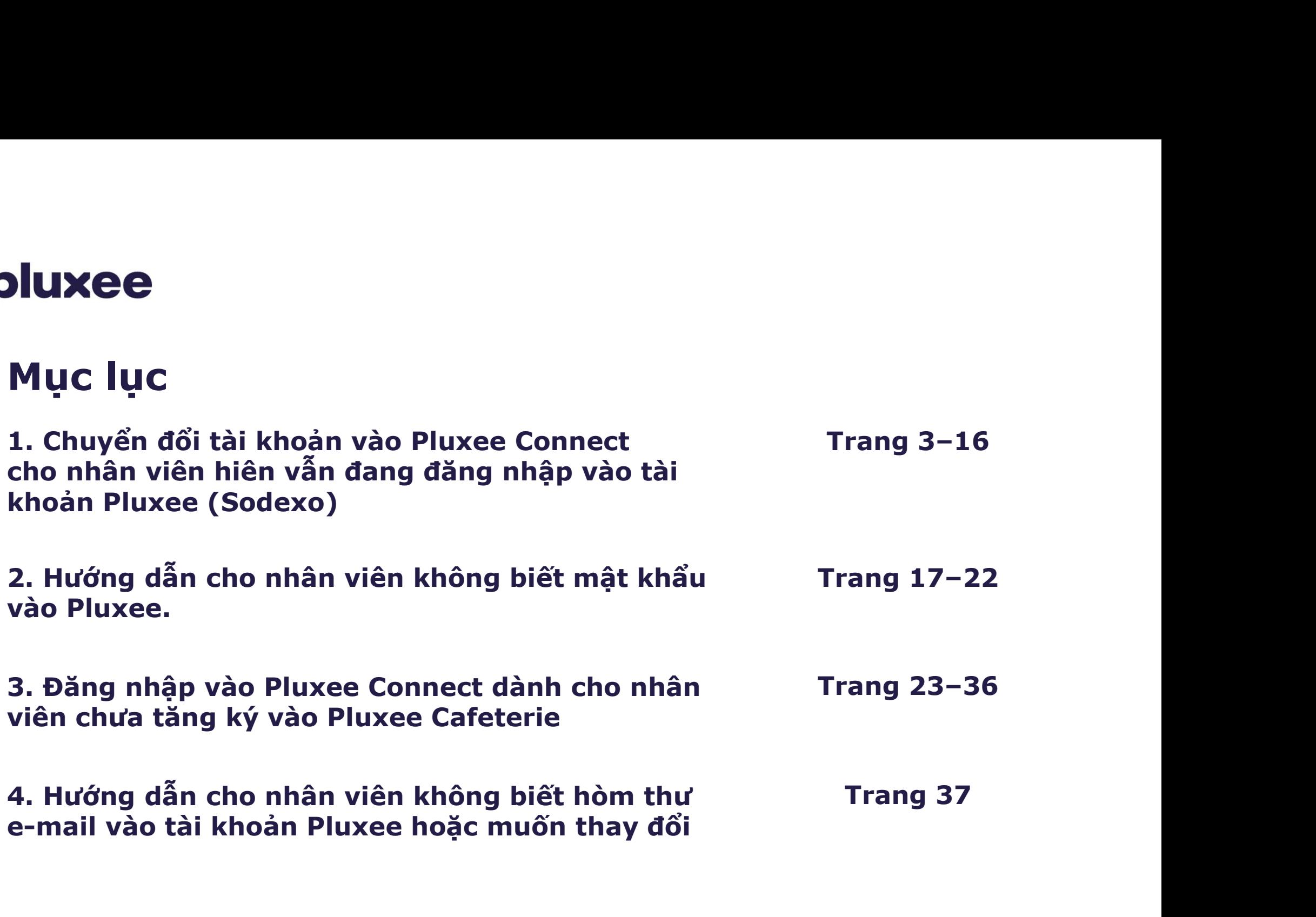

(Sodexo)

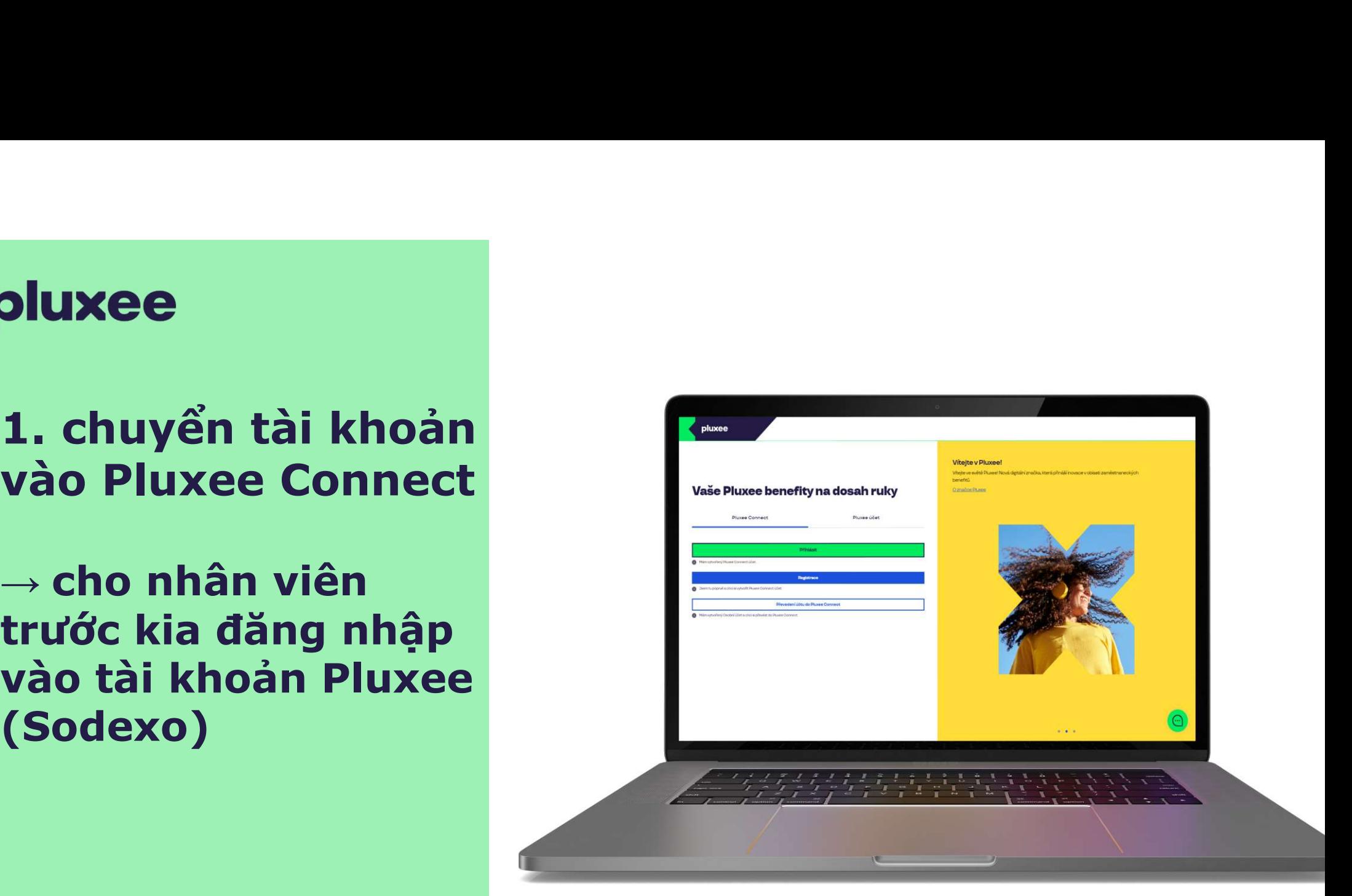

# pluxee

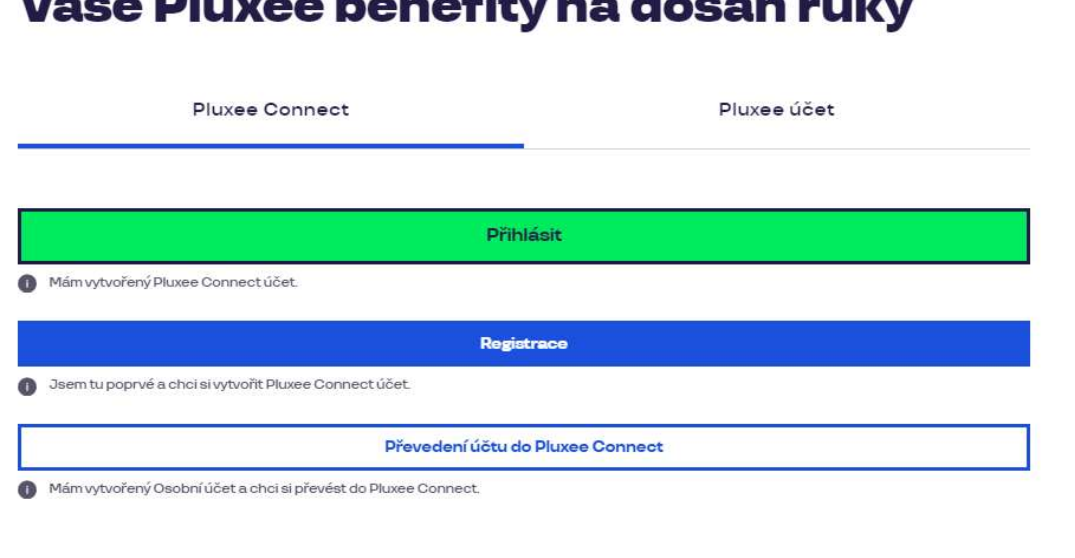

 $M_2$   $\geq$   $\sim$  Please a logon of the span dependence of  $\sim$ 

#### Vítejte v Pluxee!

Vítejte ve světě Pluxee! Nová digitální značka, která přináší inovace v oblasti zaměstnaneckých benefitů.

O značce Pluxee

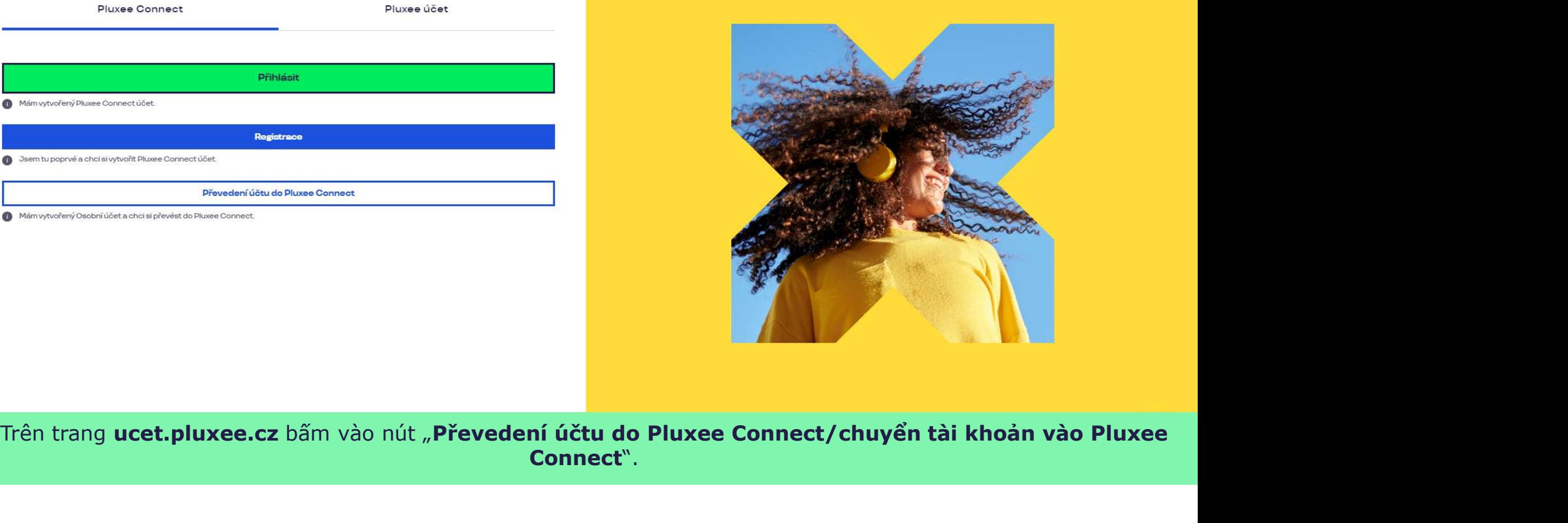

Connect".

Nevíte si rady? Kontaktujte zákaznickou linku

pluxee

#### Zadejte vaše přihlašovací údaje

Přihlašovací údaje do Pluxee účtu

Uživatelské jméno

tomnazk03+05@gmail.com

Heslo

□ ………

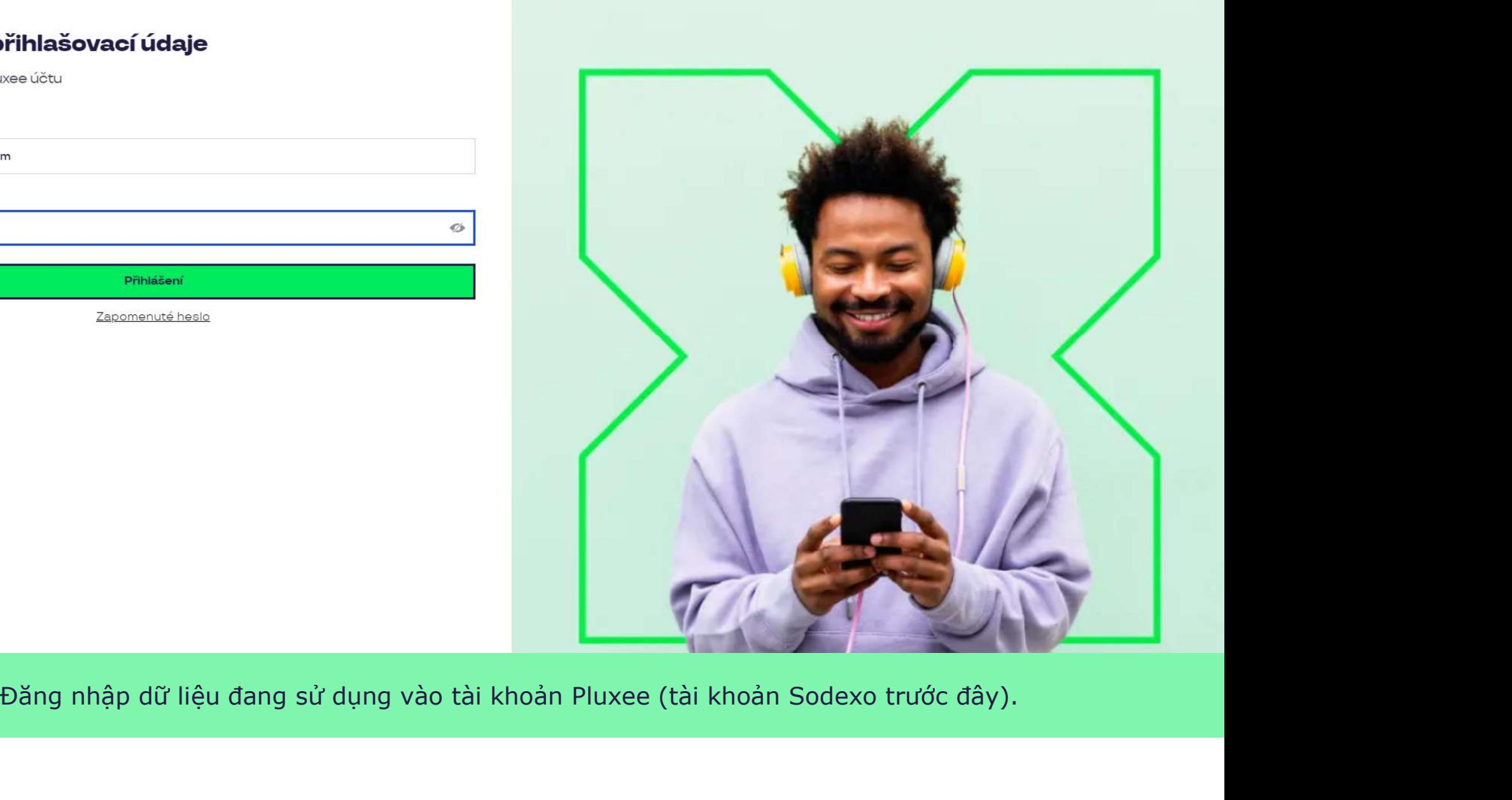

 $\sigma$ 

Nevíte si rady? Kontaktujte zákaznickou linku

# Měníme způsob přihlášení

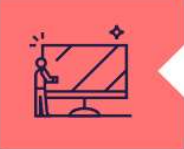

#### Co je Pluxee Connect?

Náš nový systém pro správu údajů uživatelů, klientů a partnerů. Tento nový způsob přihlašování zefektivní proces ověřování a zajistí vám bezpečný přístup k našim aplikacím.

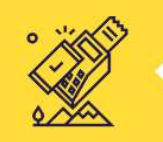

#### Proč používat Pluxee Connect?

Zvyšuje bezpečnost vašich dat a finančních prostředků na benefitních účtech. Pluxee Connect je novým standardem pro bezpečné přihlašování k našim službám.

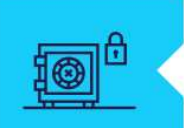

#### Jaké výhody přináší?

Pluxee Connect rozšířuje stávající možnosti platby stravenkovými kartami Pluxee o Apple Pay a přináší nové platební řešení pro telefony s operačním systémem Android.

Pokračovat

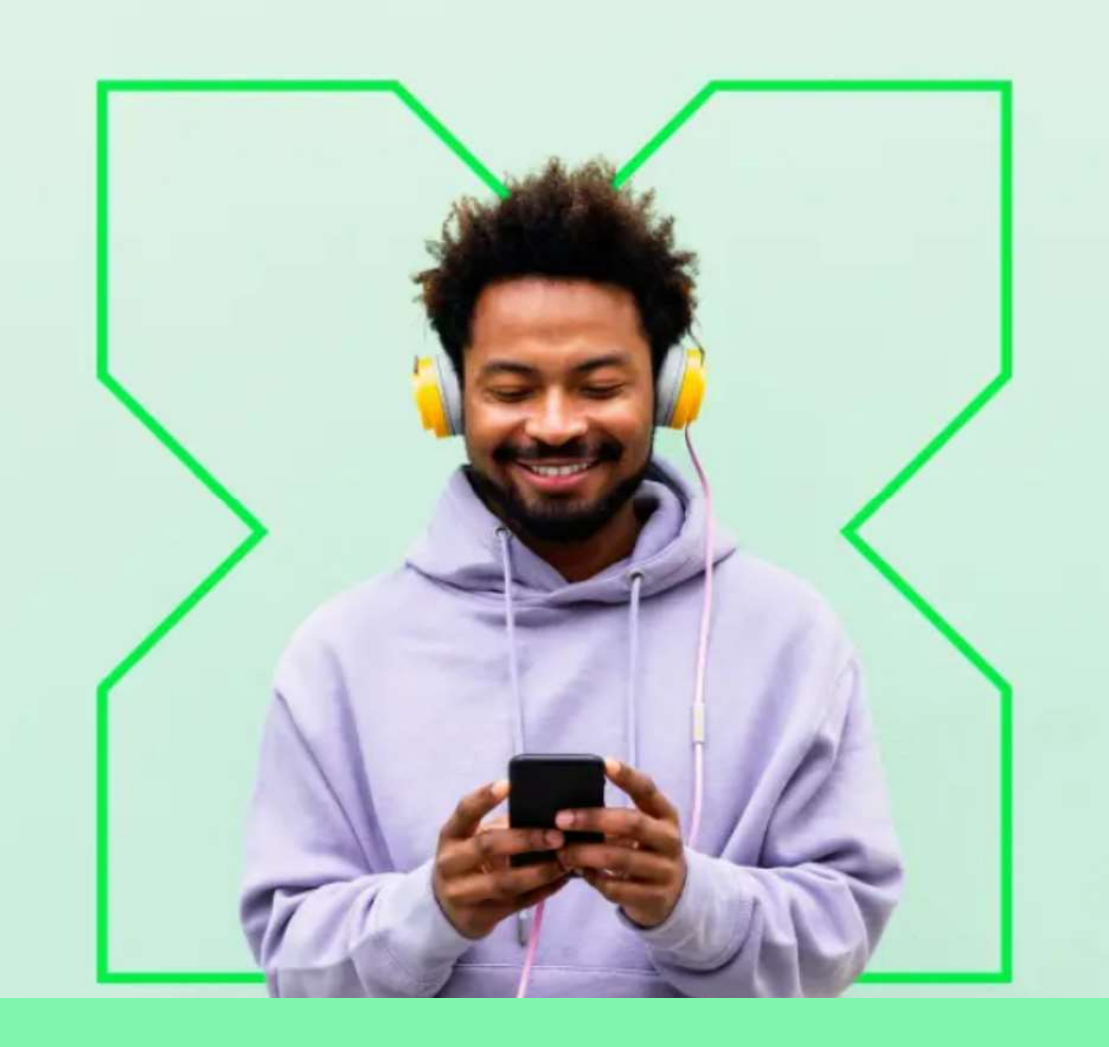

Thay đổi cách đăng nhập tại Pluxee Connect.

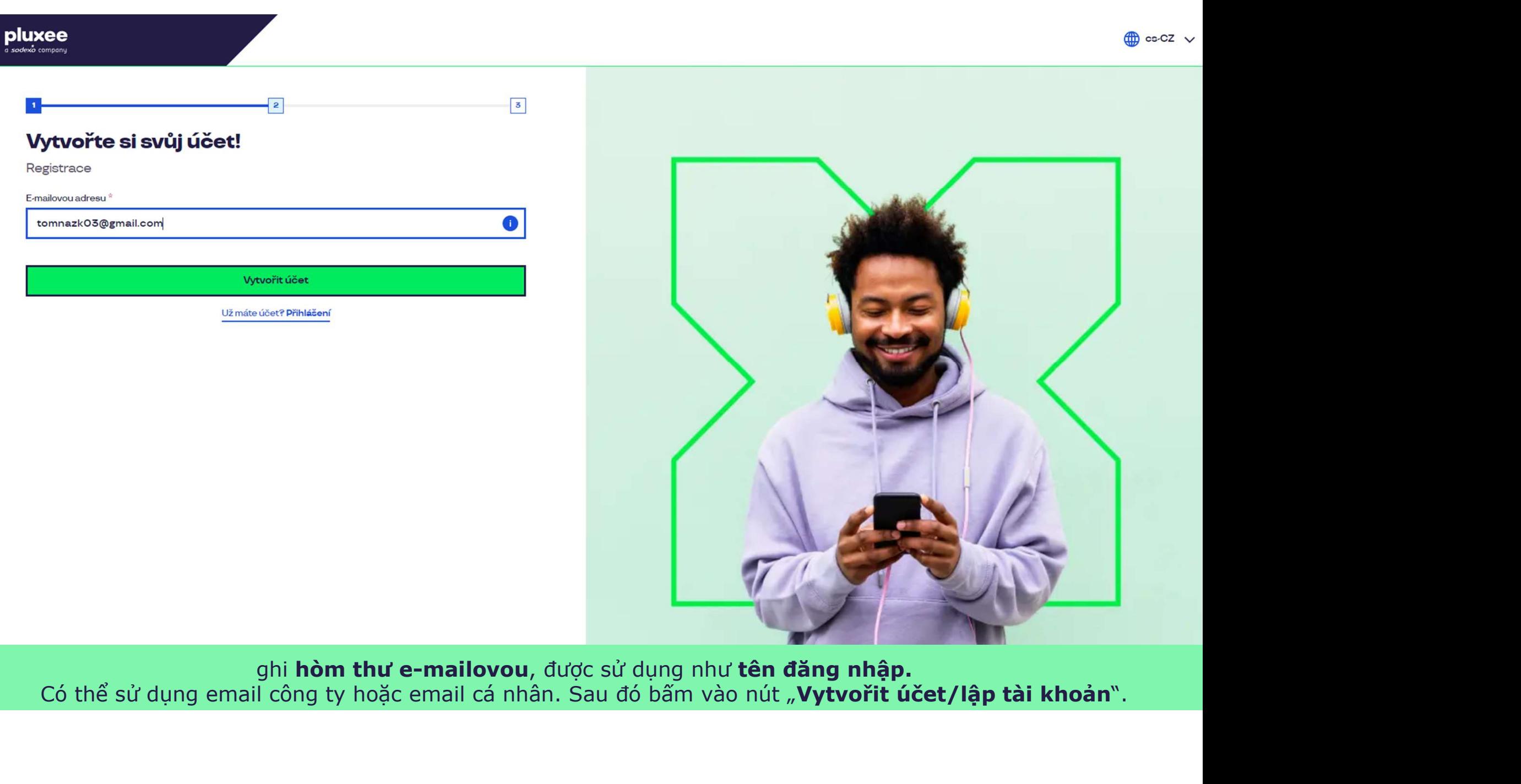

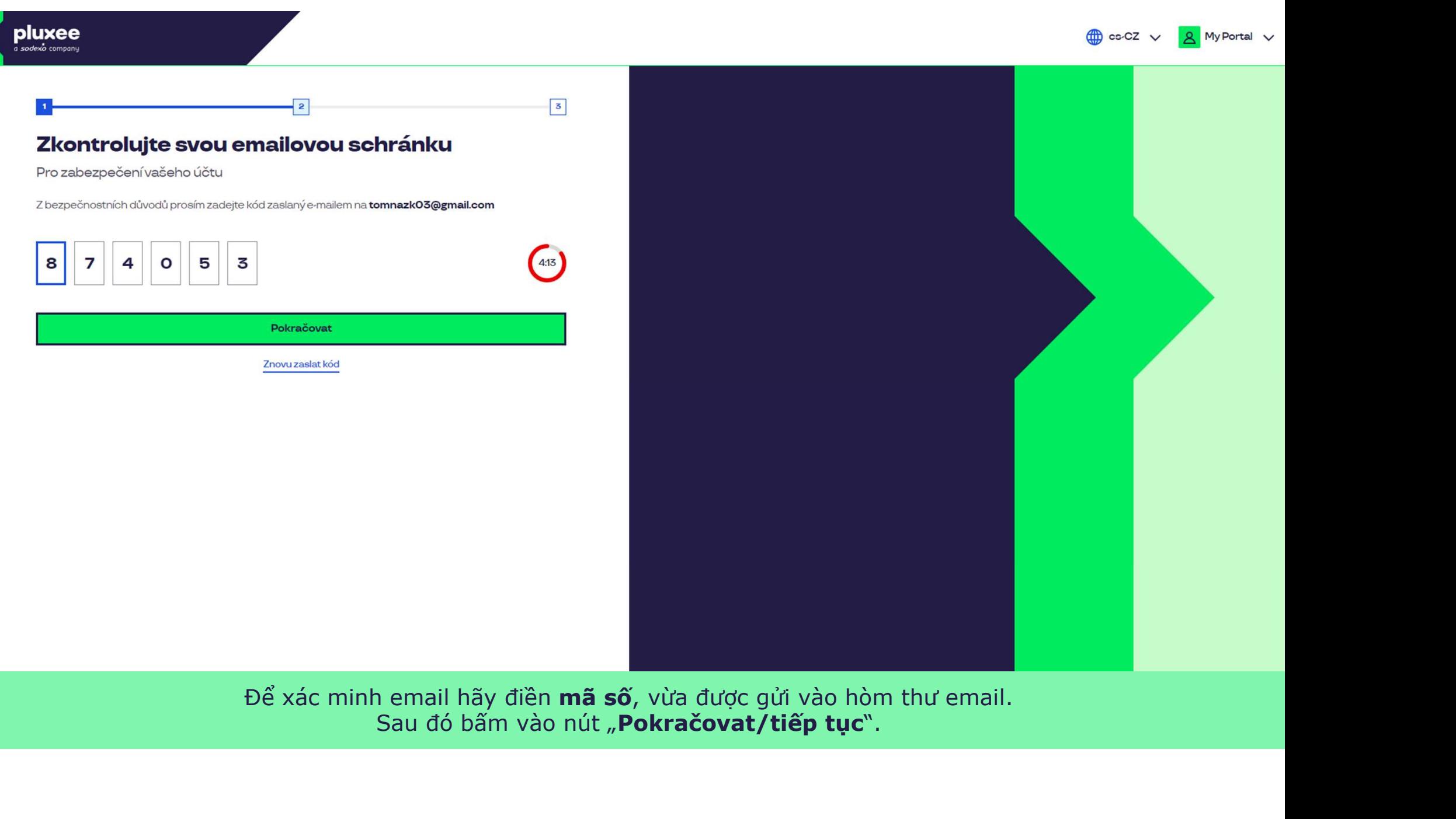

Để xác minh email hãy điền mã số, vừa được gửi vào hòm thư email. Sau đó bấm vào nút "Pokračovat/tiếp tục".

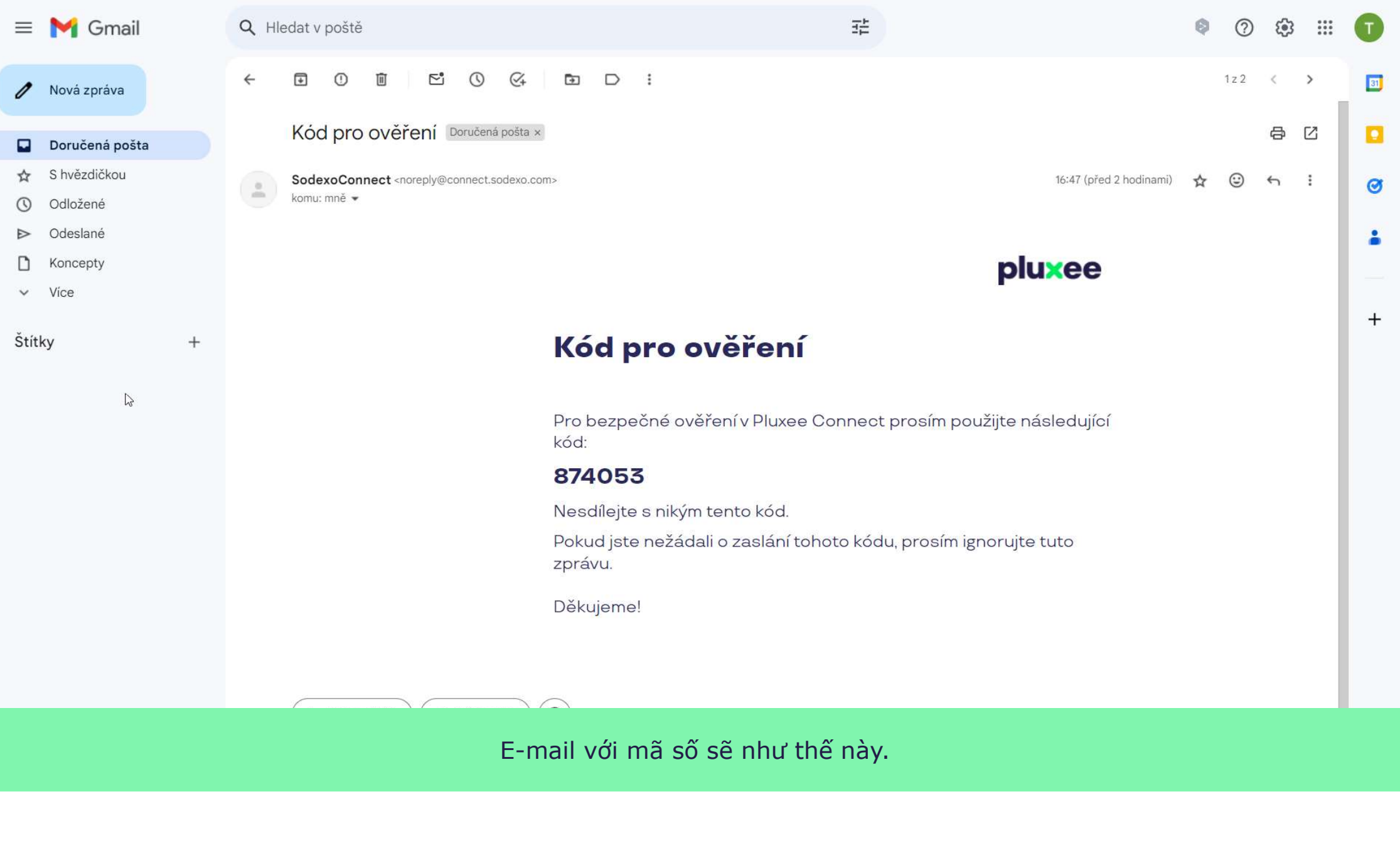

E-mail với mã số sẽ như thế này.

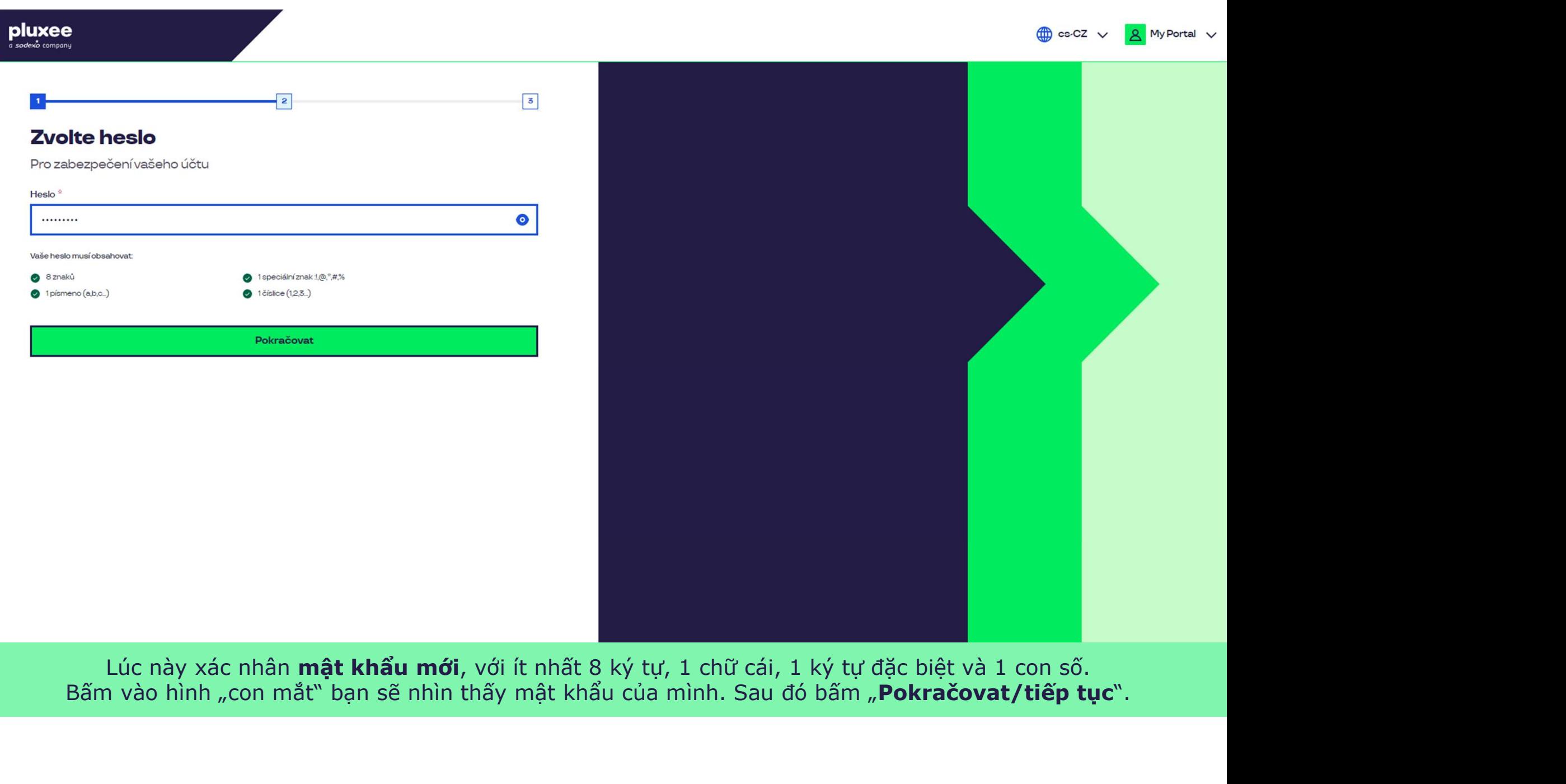

zác nhân **mật khấu mới**, với ít nhất 8 ký tự, 1 chữ cái, 1 ký tự đặc biệt và 1 con số. sẽ nhìn thấy mật khấu của mình. Sau đó bấm "**Pokračov** 

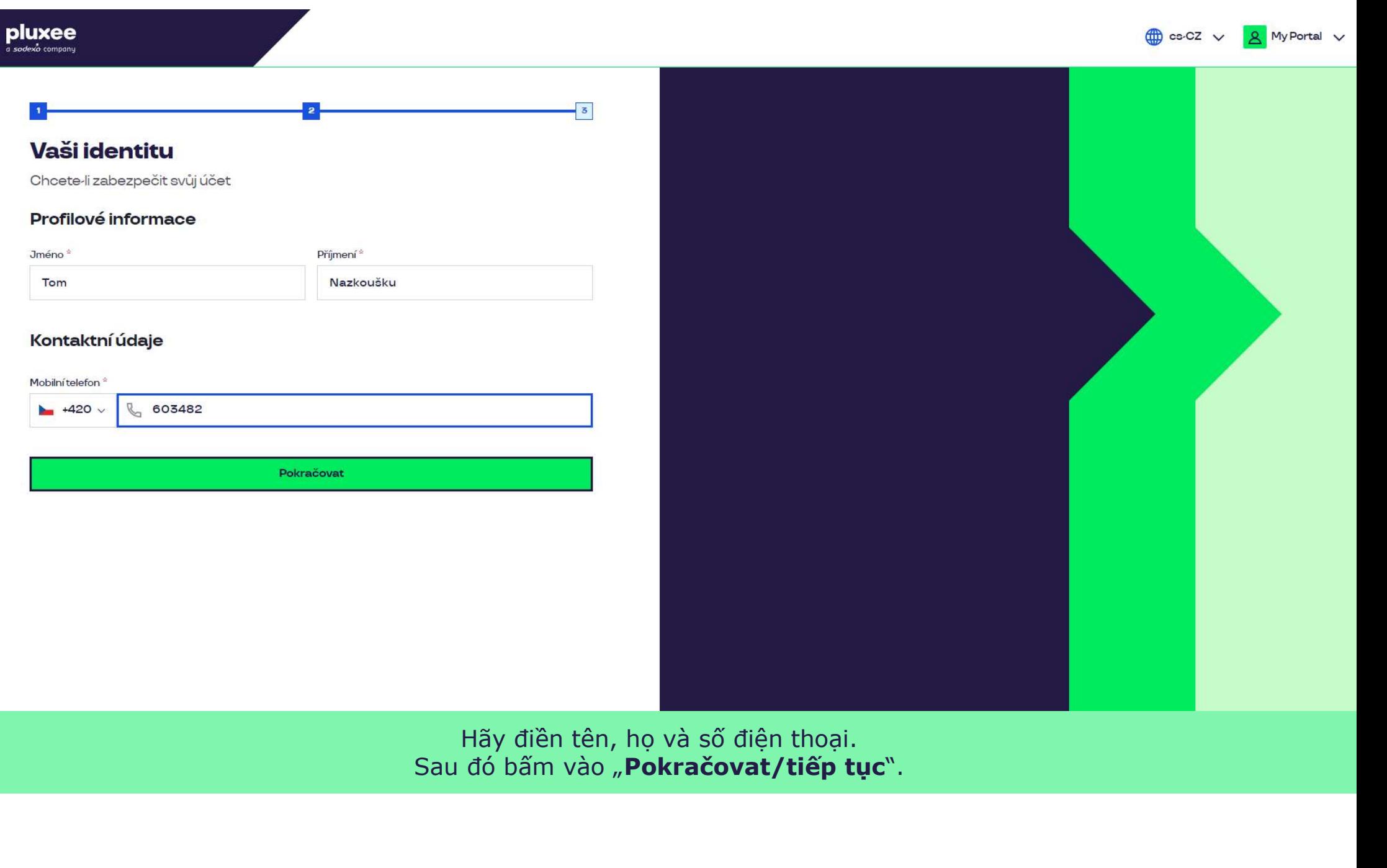

a postupujte podle pokynů na obrazovce.

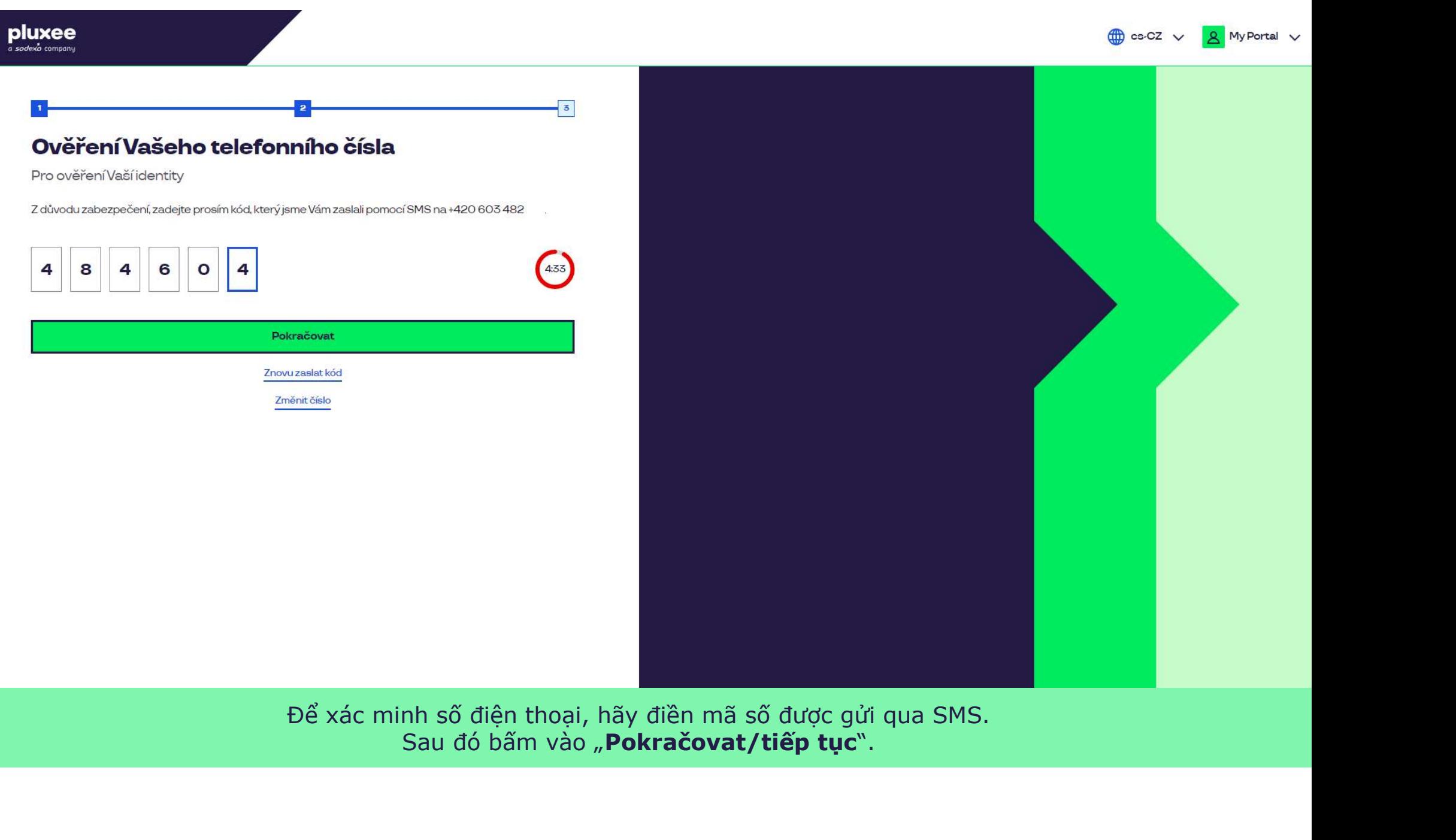

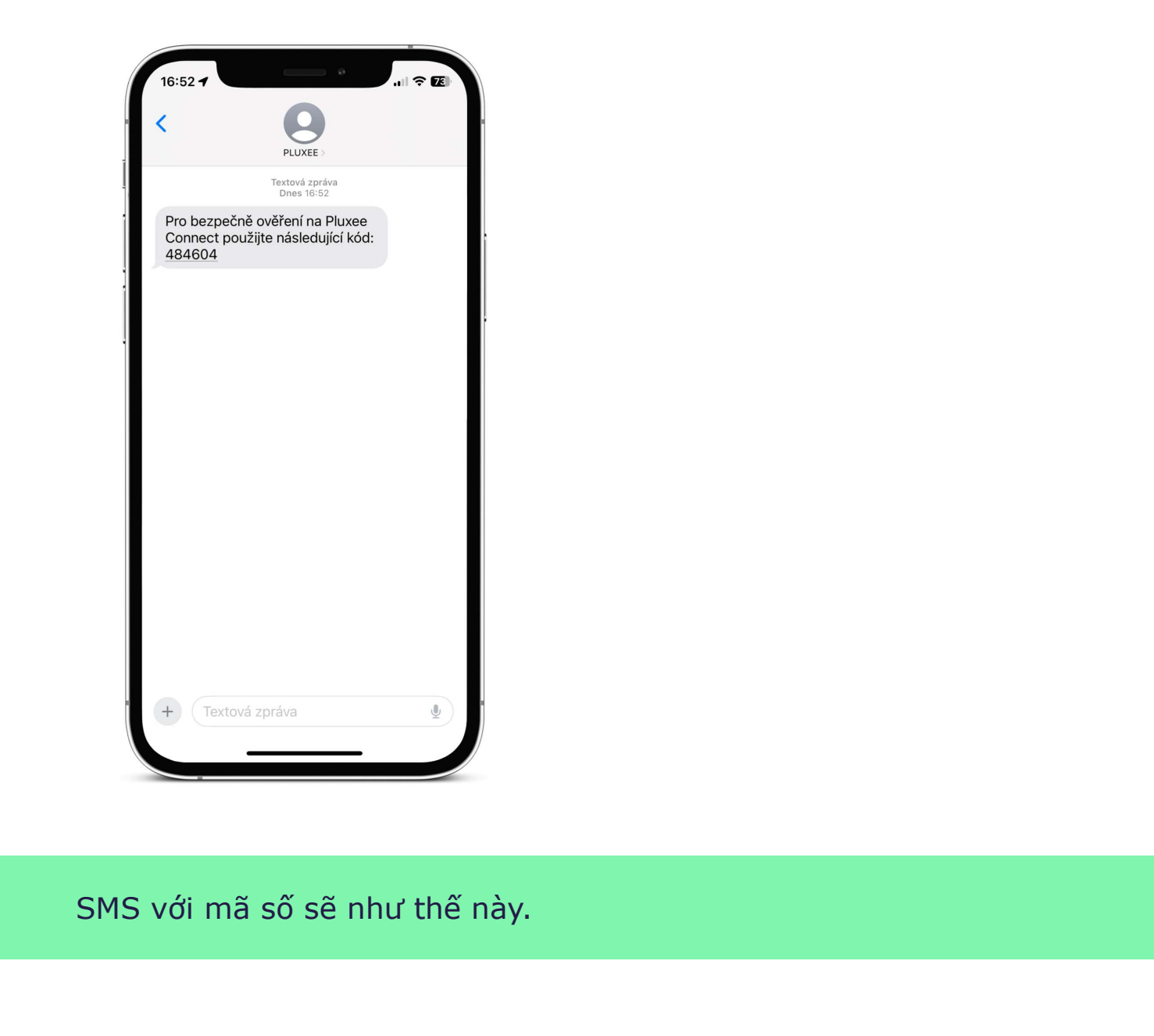

SMS với mã số sẽ như thế này.

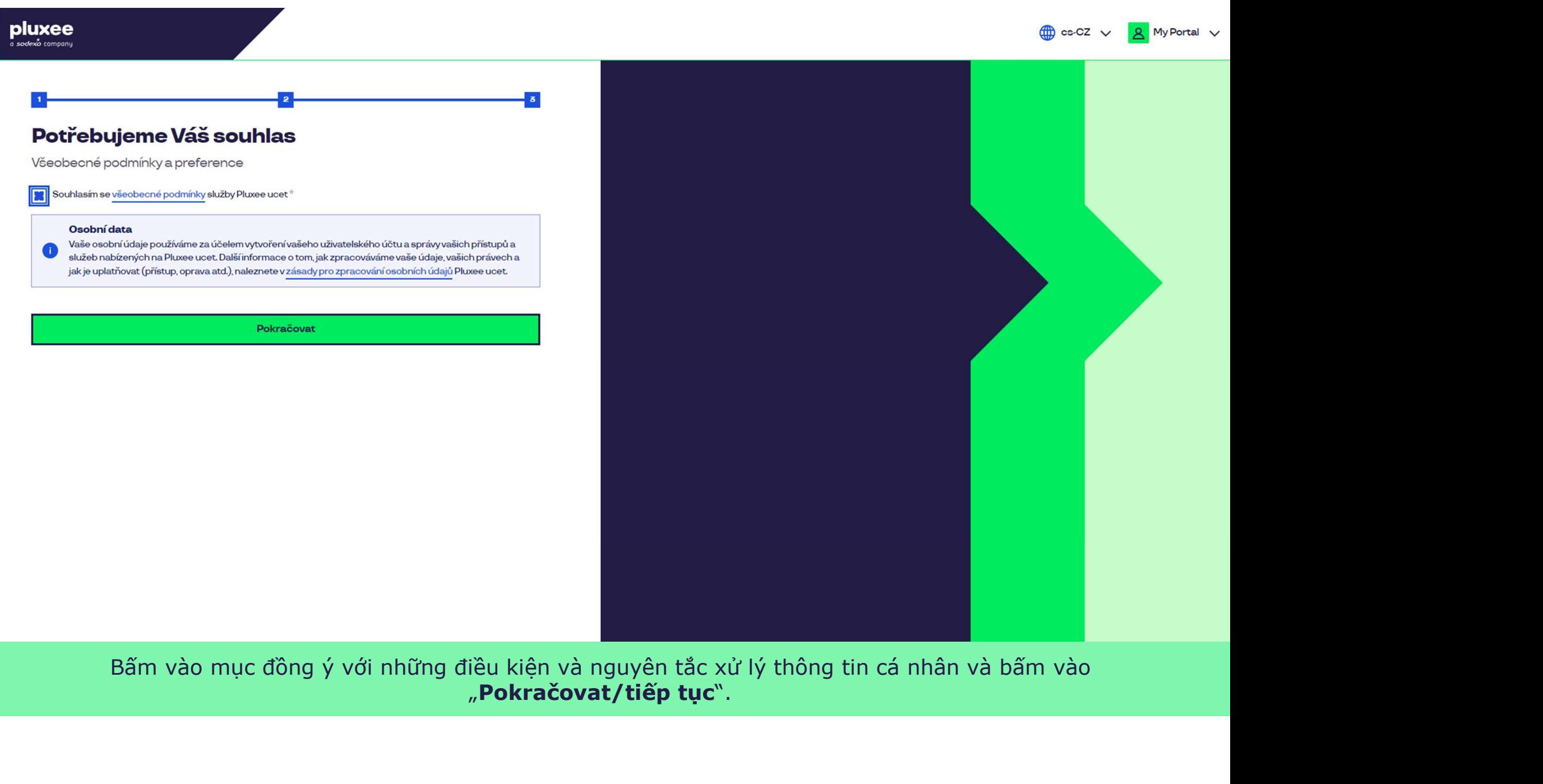

Bấm vào mục đồng ý với những điều kiện và nguyên tắc xử lý thông tin cá nhân và bấm vào

Nevíte si rady? Kontaktujte zákaznickou linku

#### pluxee

#### Úspěšně jste dokončil registraci do Pluxee Connect!

Pokračovat do Pluxee účet

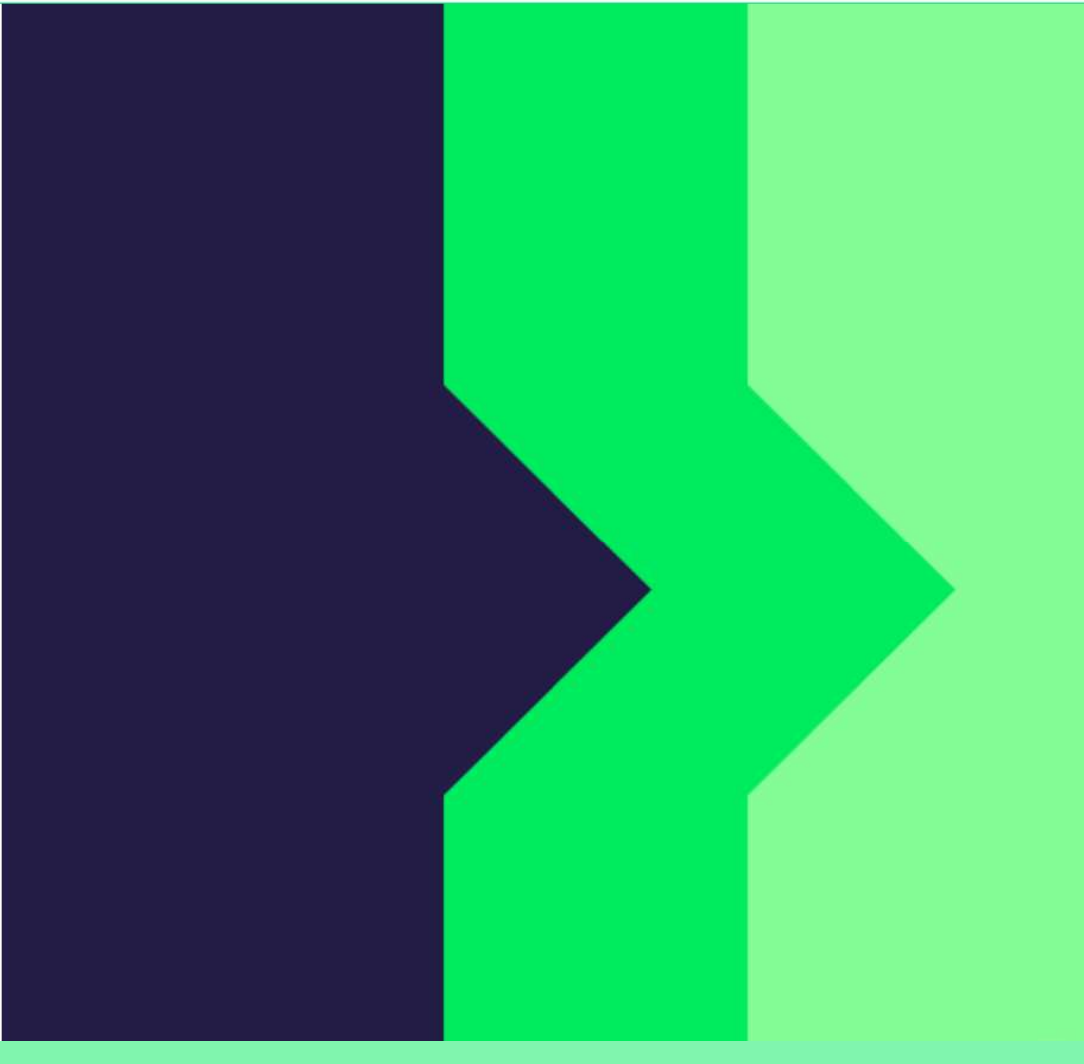

Hoàn tất. Việc đăng nhập vào Pluxee Connect đã được hoàn tất.<br>Đăng nhập vào tài khoản bằng cách bấm vào "Pokračovat do Pluxee účtu/chuyển đến tài khoản Pluxee".

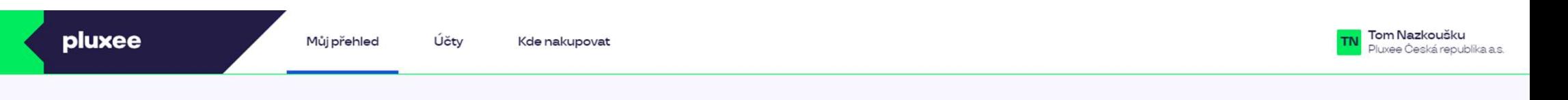

# Můj přehled

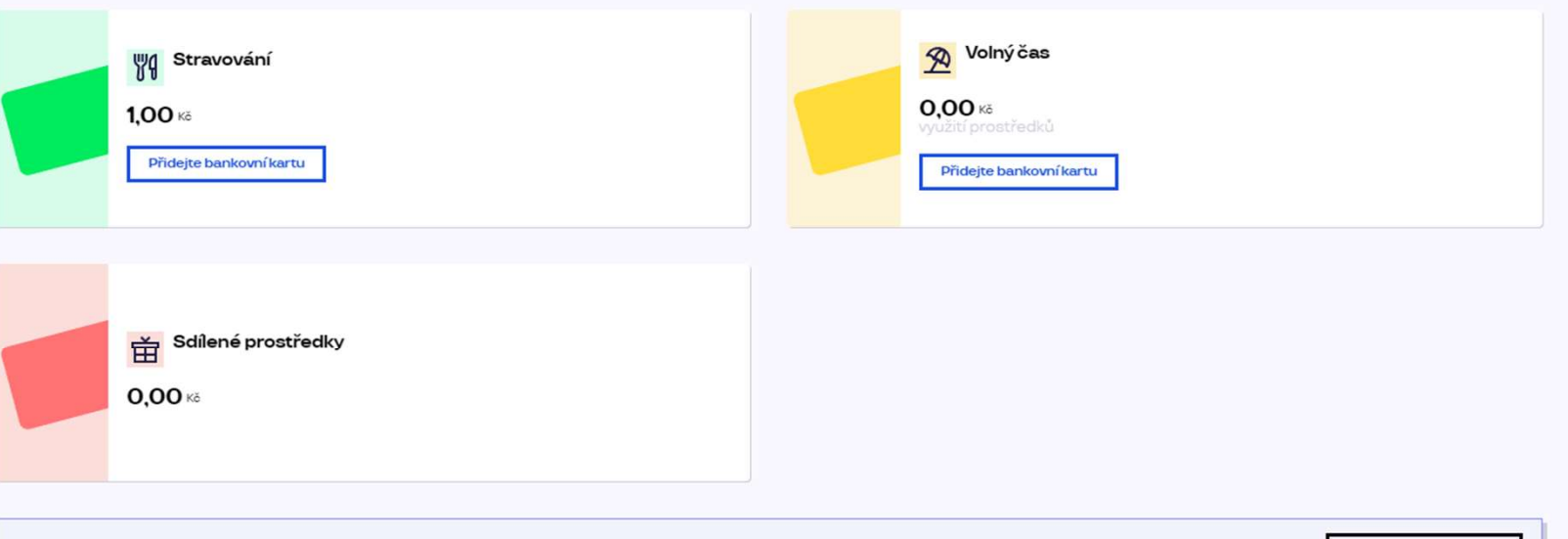

registrovat ted'

...)

#### Doporučujeme

PENÍZE ZPĚT: Získejte až 10 % z transakcí u vybraných partnerů zpět. Akce trvá od 10.1. do 31.12.25

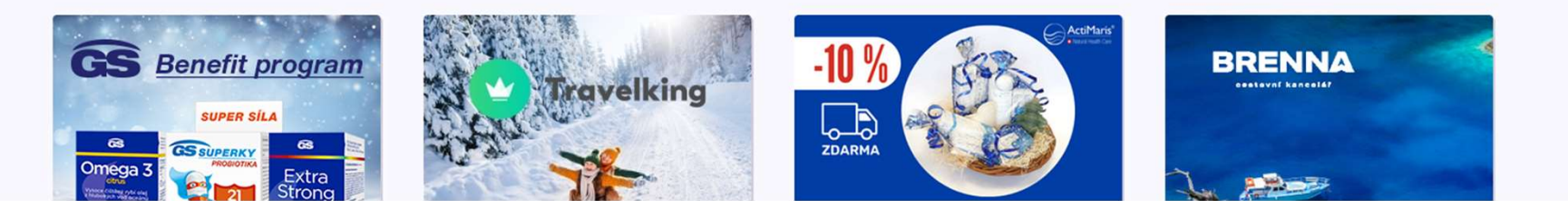

# pluxee<br>2. Hướng dẫn<br>đổi mật khẩu

(Sodexo)

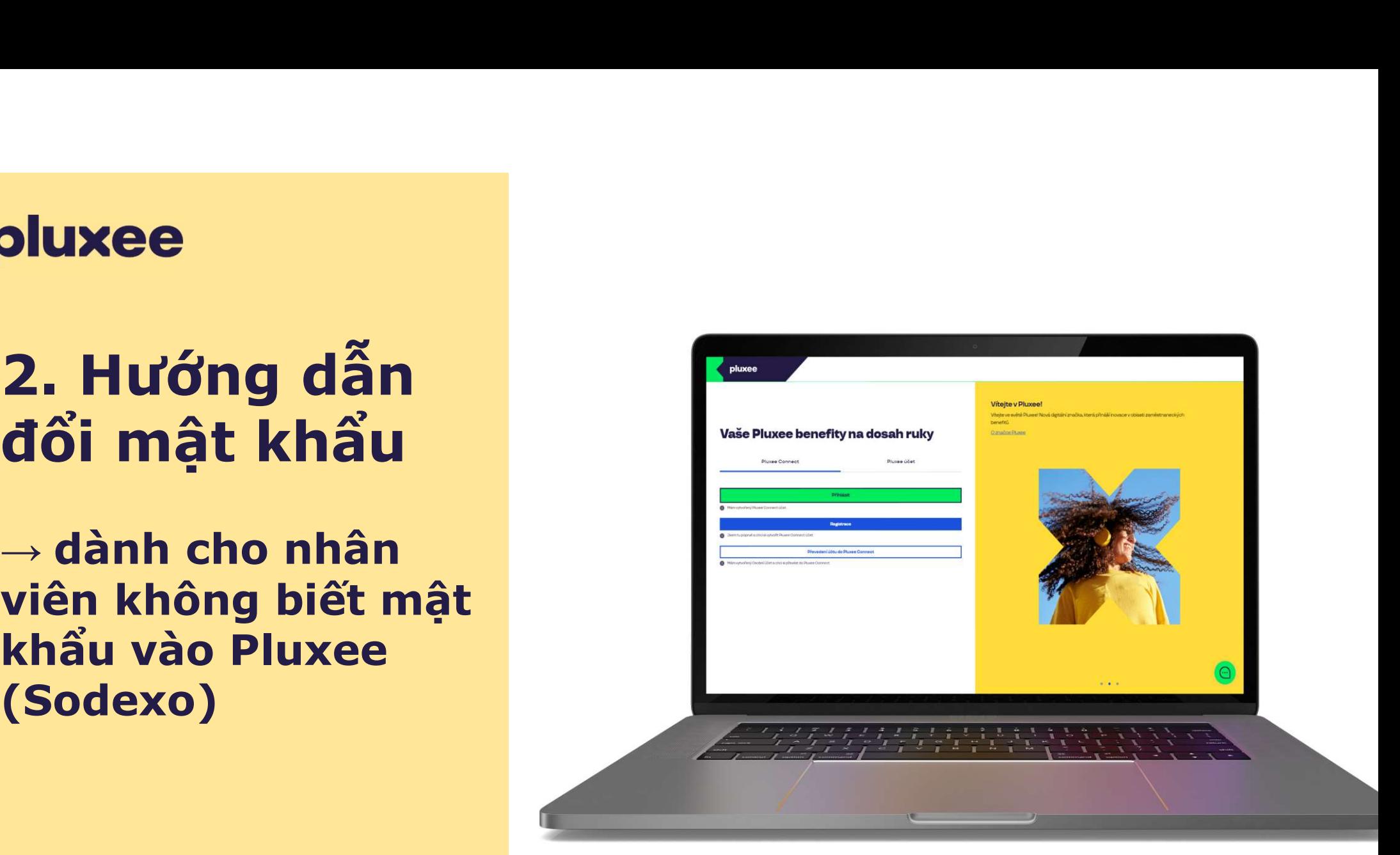

# pluxee

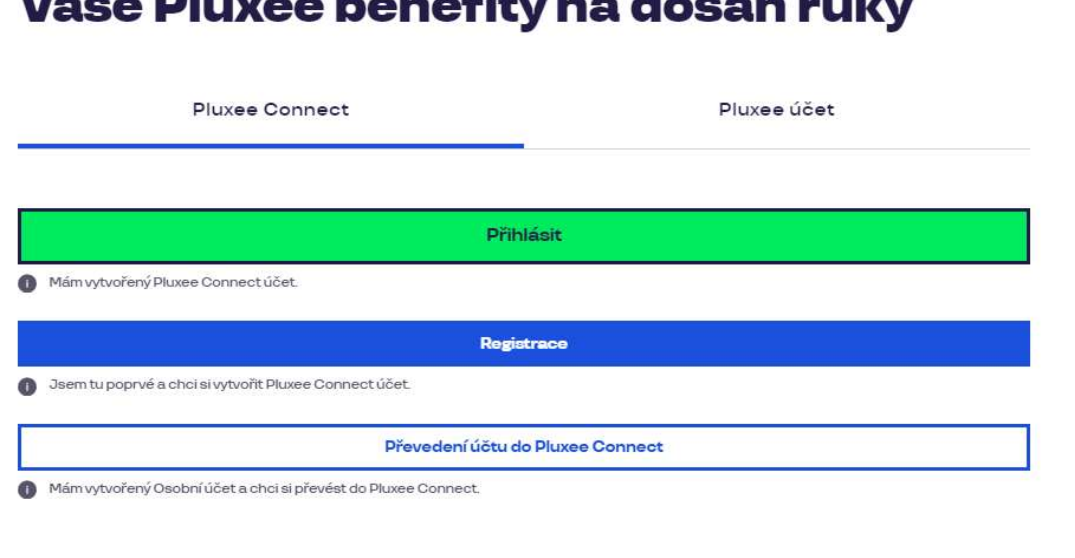

 $M_2$   $\geq$   $\sim$  Please a logon of the span dependence of  $\sim$ 

#### Vítejte v Pluxee!

Vítejte ve světě Pluxee! Nová digitální značka, která přináší inovace v oblasti zaměstnaneckých benefitů.

O značce Pluxee

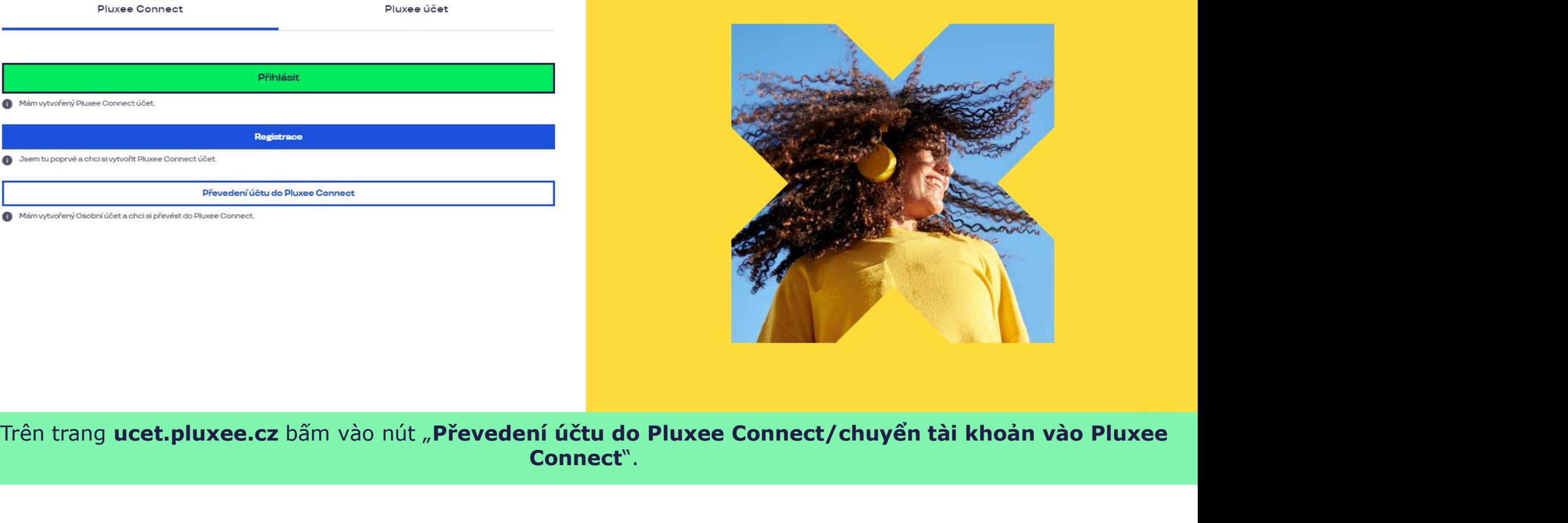

Connect".

Nevíte si rady? Kontaktujte zákaznickou linku

pluxee

#### Zadejte vaše přihlašovací údaje

Přihlašovací údaje do Pluxee účtu

Uživatelské jméno

tomnazk03+05@gmail.com

Heslo

□ ………

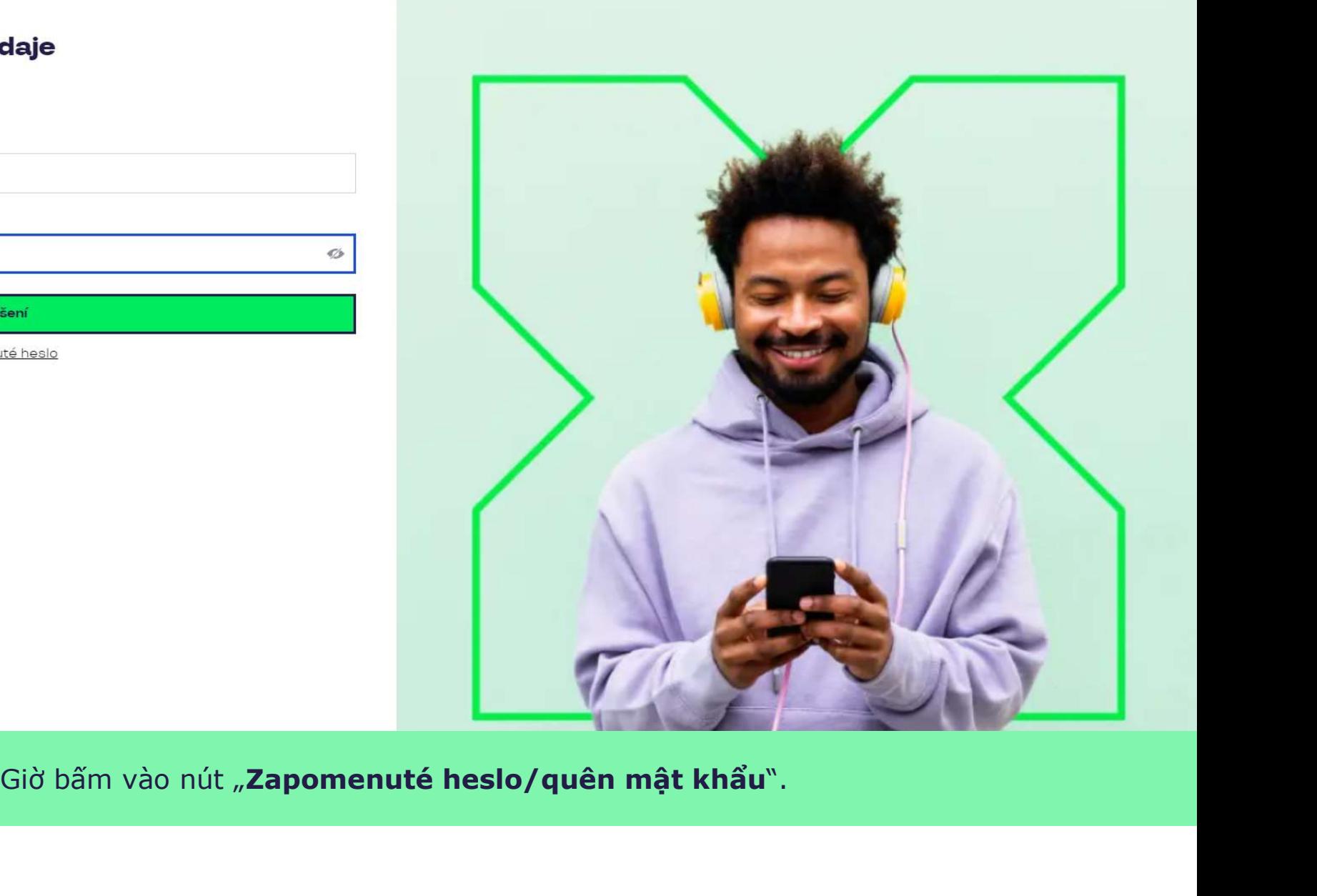

Ó

Kde nakupovat

# Zapomenuté heslo

Zadejte vaše uživatelské jméno. Na e-mail zaregistrovaný k účtu vám bude zaslán jednorázový odkaz pro nastavení nového hesla.

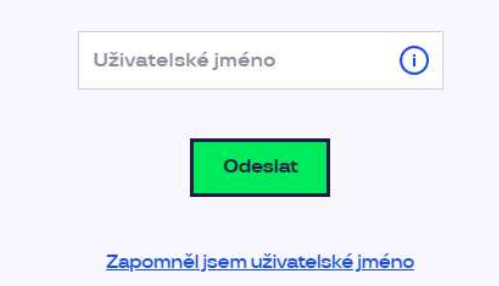

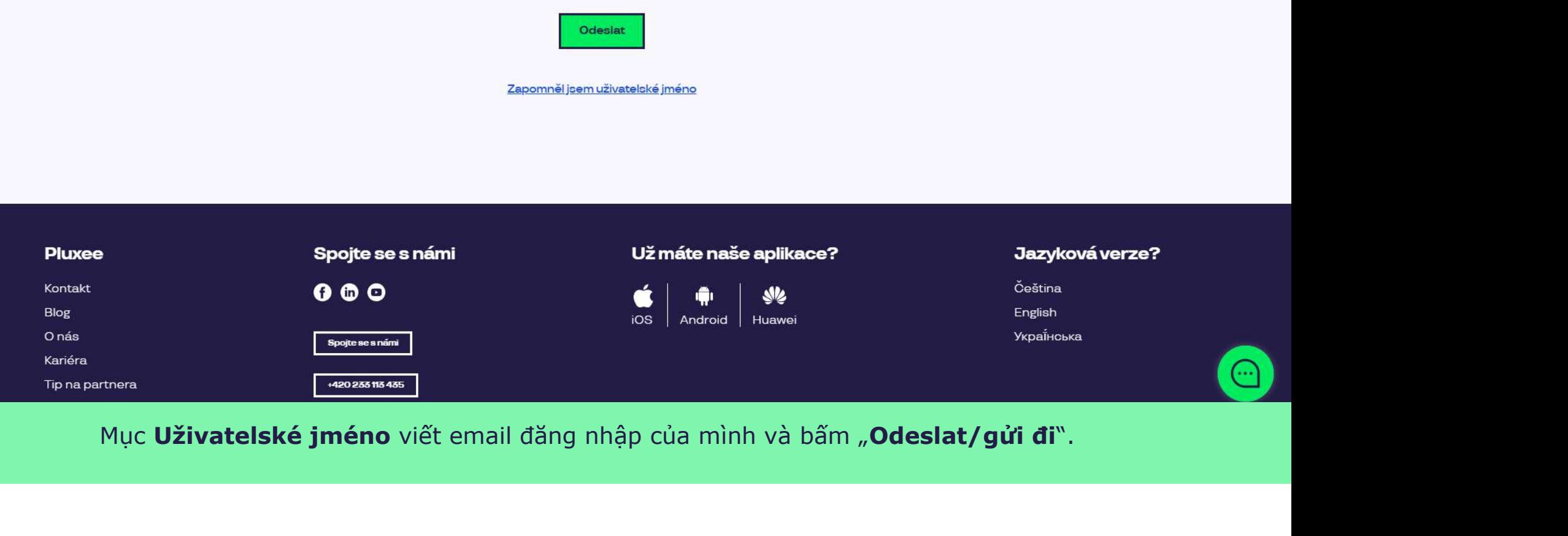

# Váš požadavek na obnovení hesla byl přijat

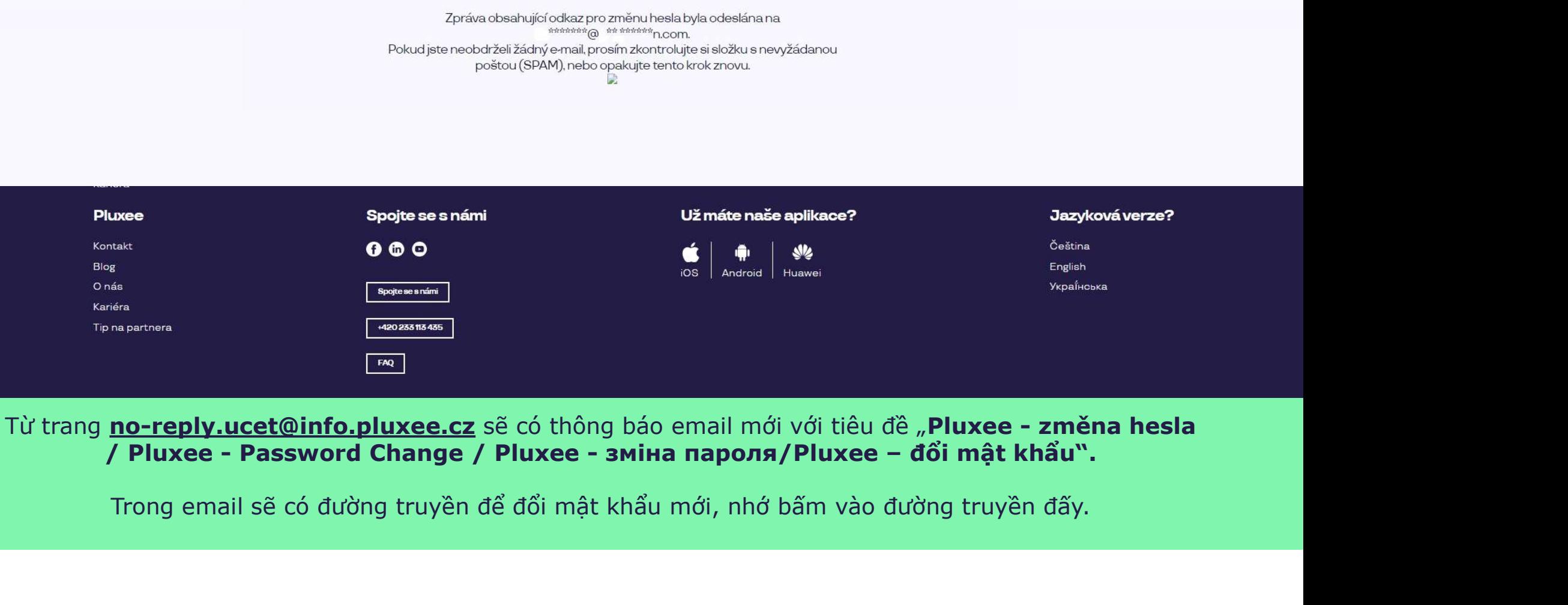

# Nastavení nového hesla

Heslo musí obsahovat alespoň 8 a maximálně 20 znaků, alespoň jedno velké, jedno<br>malé písmeno, 1 číslici a alespoň jeden speciální znak (1%/#\$%&'()+,-/;;<=>?@[\|^\_`?).

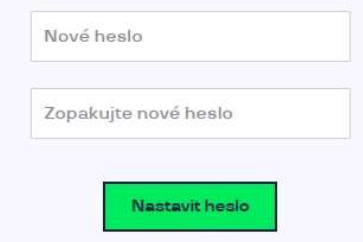

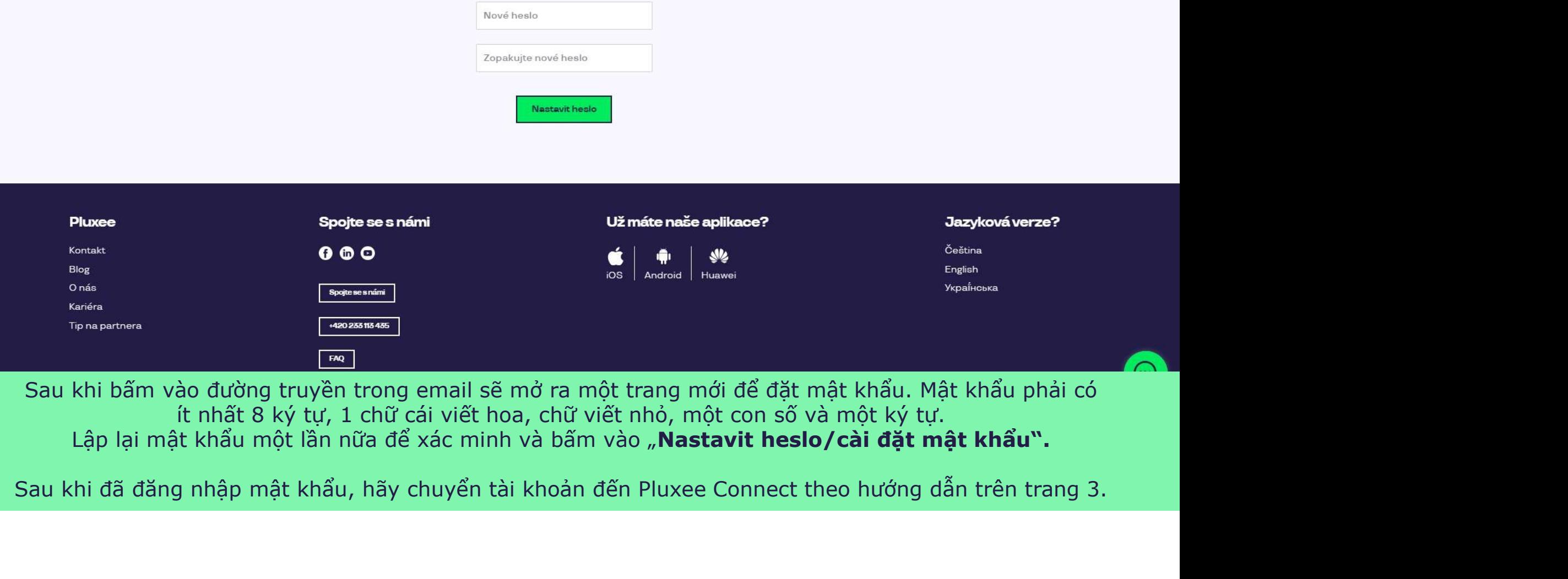

# **Suite Straite Straite Service Straite Straite Straite Strait August 2013**<br> **3. Đăng nhập**<br>
Vào Pluxee Và Lần đầu đăng<br>
Pluxee và mã s **Suite<br>
S. Đăng nhập<br>
Vào Pluxee<br>
Connect<br>
Connect<br>
Connect** Connect <sup>→</sup>dành cho nhân

**3. Đăng nhập<br>
Vào Pluxee**<br>
Vào Pluxee<br>
Connect<br>
<br>
viên chưa từng đăng<br>
viên chưa từng đăng<br>
viên chưa từng đăng<br>
viên chưa từng đăng<br>
viên chưa từng đăng<br>
viên chưa từng đăng<br>
nhập vào tài khoản<br>
Pluxee (Sodexo)<br>
Pluxee nhập vào tài khoản Pluxee (Sodexo)

- > Hướng dẫn cho những ai chưa từng đăng nhập vào<br>tài khoản Pluxee (Sodexo).<br>> Lần đầu đăng ký vào Cafeterie sẽ cần có số thẻ
- Hướng dẫn cho những ai chưa từng đăng nhập vào<br>tài khoản Pluxee (Sodexo).<br>Lần đầu đăng ký vào Cafeterie sẽ cần có số thẻ<br>Pluxee và mã an toàn có trong phong bì gửi kèm →<br>Hướng dẫn cho những ai chưa từng đăng nhập vào<br>tài khoản Pluxee (Sodexo).<br>→ Lần đầu đăng ký vào Cafeterie sẽ cần có số thẻ<br>Pluxee và mã an toàn có trong phong bì gửi kèm<br>thẻ Pluxee. Hướng dẫn cho những ai chưa từng đăng nhập vào<br>tài khoản Pluxee (Sodexo).<br>Lần đầu đăng ký vào Cafeterie sẽ cần có số thẻ<br>Pluxee và mã an toàn có trong phong bì gửi kèm<br>thè Pluxee.<br>Địa chỉ E-mail, dùng để làm tên đăng nhập Hướng dẫn cho những ai chưa từng đăng nhậ<sub>l</sub><br>tài khoản Pluxee (Sodexo).<br>Lần đầu đăng ký vào Cafeterie sẽ cần có số th<br>Pluxee và mã an toàn có trong phong bì gửi k<br>thẻ Pluxee.<br>Địa chỉ E-mail, dùng để làm tên đăng nhập sẽ<br>bạ
- → Hướng dẫn cho những ai chưa từng đăng nhập vào<br>tài khoản Pluxee (Sodexo).<br>→ Lần đầu đăng ký vào Cafeterie sẽ cần có số thẻ<br>Pluxee và mã an toàn có trong phong bì gửi kèm<br>thẻ Pluxee.<br>→ Địa chi E-mail, dùng để làm tên đăn Hướng dẫn cho những ai chưa từng đăng nhập vào<br>tài khoản Pluxee (Sodexo).<br>Lần đầu đăng ký vào Cafeterie sẽ cần có số thẻ<br>Pluxee và mã an toàn có trong phong bì gửi kèm<br>thẻ Pluxee.<br>Địa chi E-mail, dùng để làm tên đăng nhập Hướng dẫn cho những ai chưa từng đăng nhập vào<br>tài khoản Pluxee (Sodexo).<br>Lần đầu đăng ký vào Cafeterie sẽ cần có số thẻ<br>Pluxee và mã an toàn có trong phong bì gửi kèm<br>thẻ Pluxee.<br>Địa chỉ E-mail, dùng để làm tên đăng nhập Hướng dẫn cho những ai chưa từng đăng nhập vào<br>tài khoản Pluxee (Sodexo).<br>
> Lần đầu đăng ký vào Cafeterie sẽ cần có số thẻ<br>
Pluxee và mã an toàn có trong phong bì gừi kèm<br>
thẻ Pluxee.<br>
> Địa chi E-mail, dùng để làm tên đă Hướng dẫn cho những ai chưa từng đăng nhập vào<br>tài khoản Pluxee (Sodexo).<br>Lần đầu đăng ký vào Cafeterie sẽ cần có số thẻ<br>Pluxee và mã an toàn có trong phong bì gửi kèm<br>thẻ Pluxee.<br>Địa chi E-mail, dùng để làm tên đăng nhập
- 

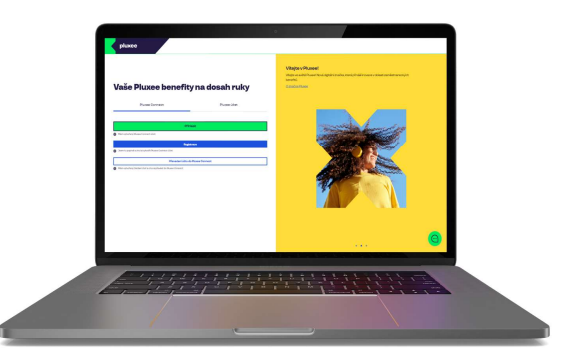

#### pluxee

# Vaše Pluxee benefity na dosah ruky Pluxee účet Pluxee Connect Mám vytvořený Pluxee Connect účet.

#### Vítejte v Pluxee!

Vítejte ve světě Pluxee! Nová digitální značka, která přináší inovace v oblasti zaměstnaneckých benefitů.

O značce Pluxee

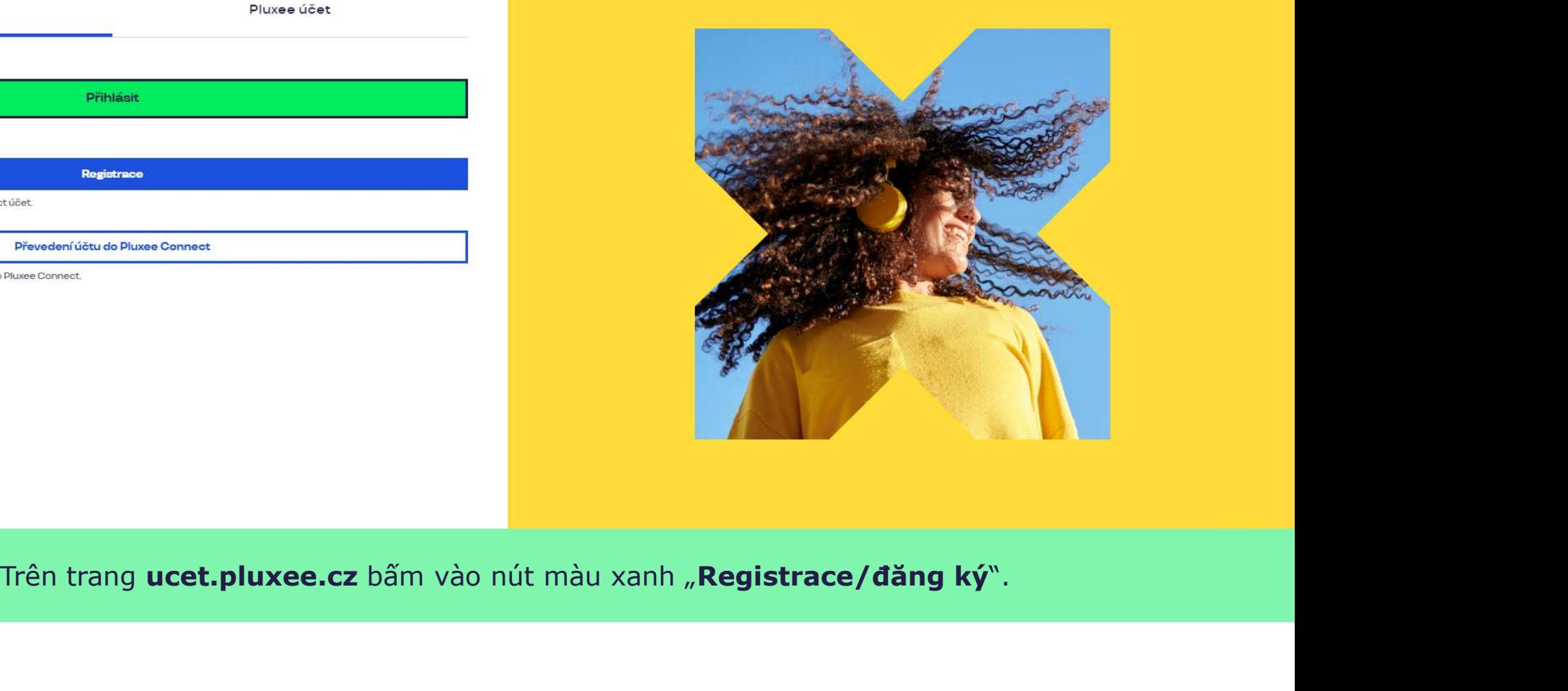

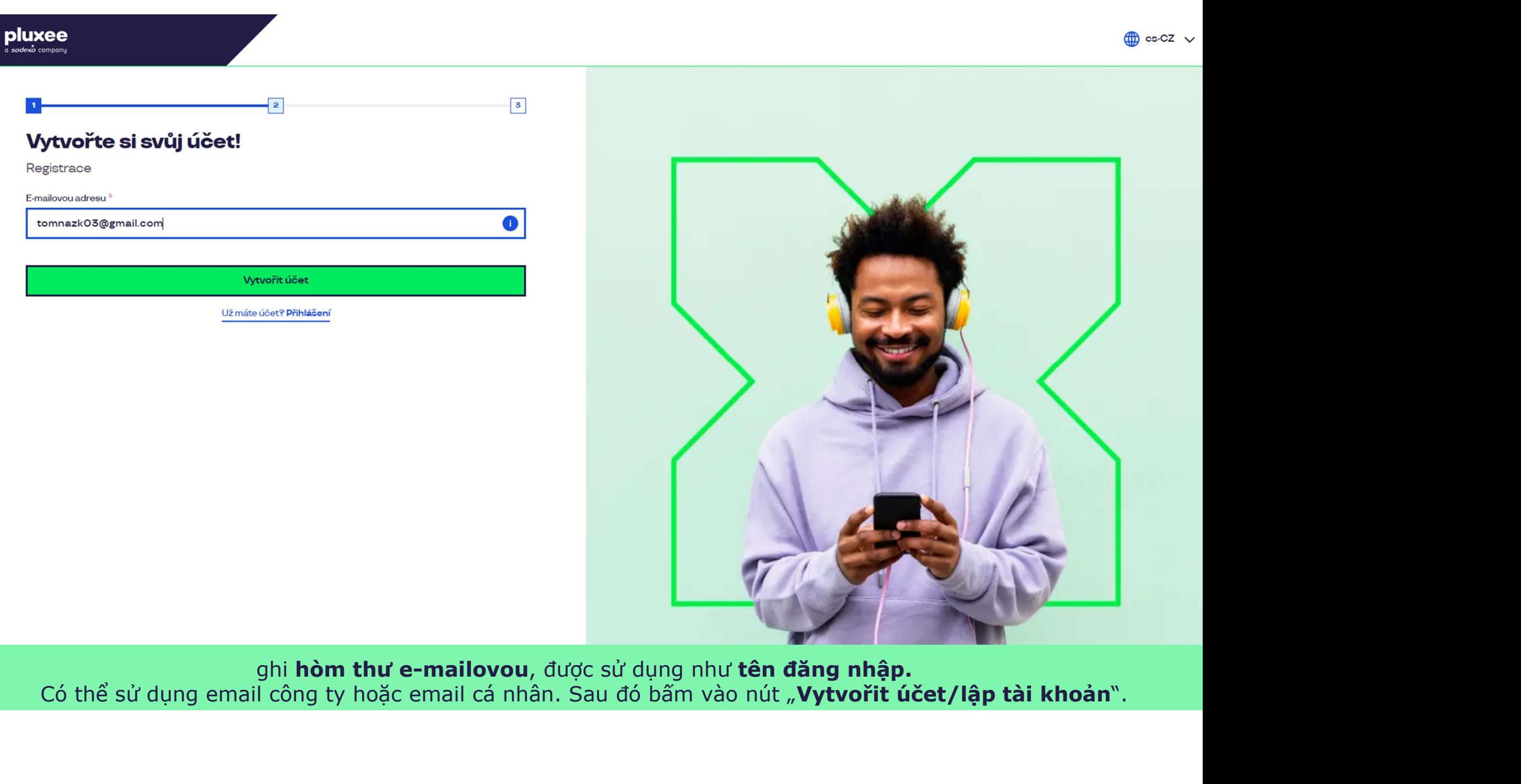

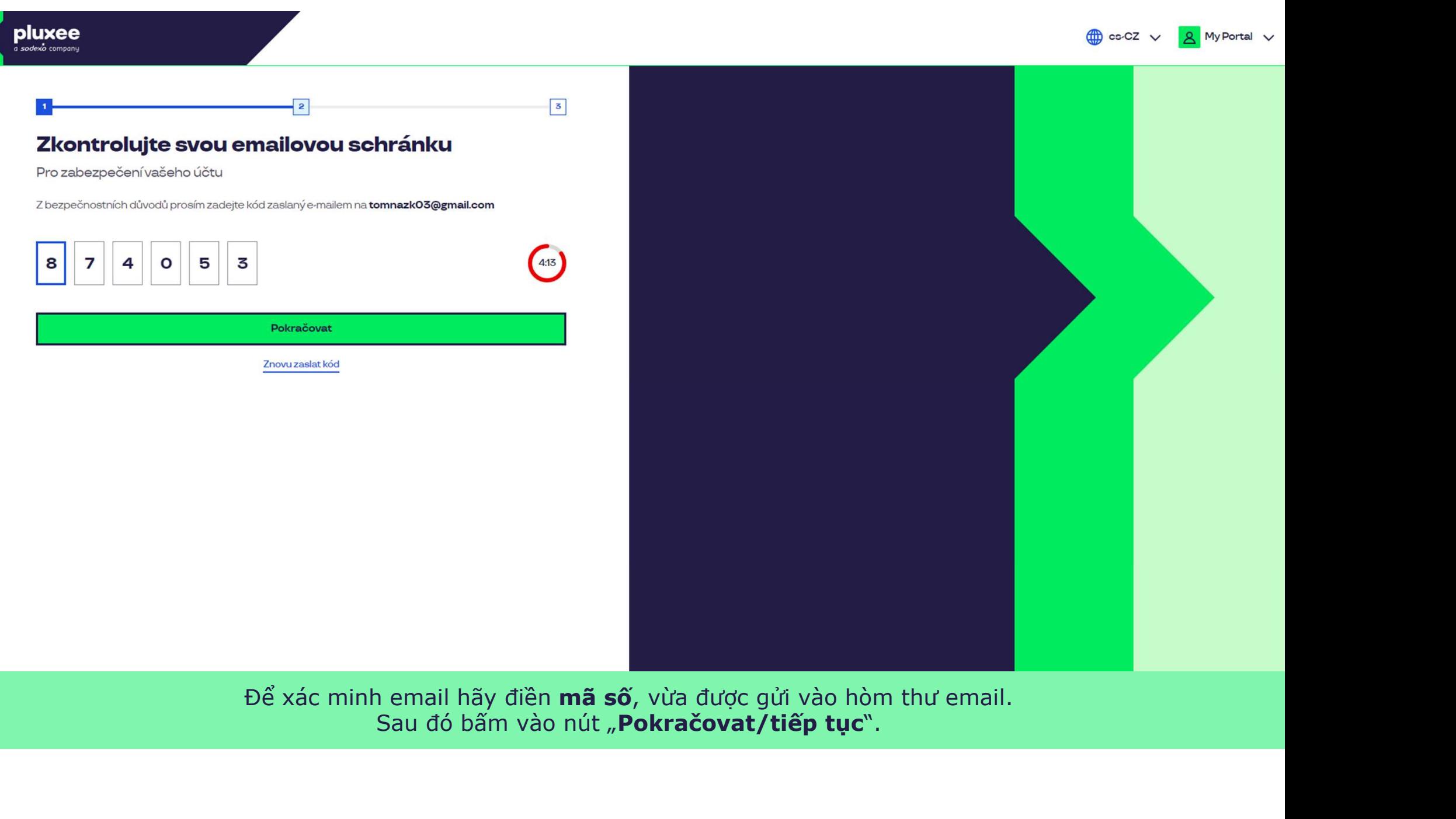

Để xác minh email hãy điền mã số, vừa được gửi vào hòm thư email. Sau đó bấm vào nút "Pokračovat/tiếp tục".

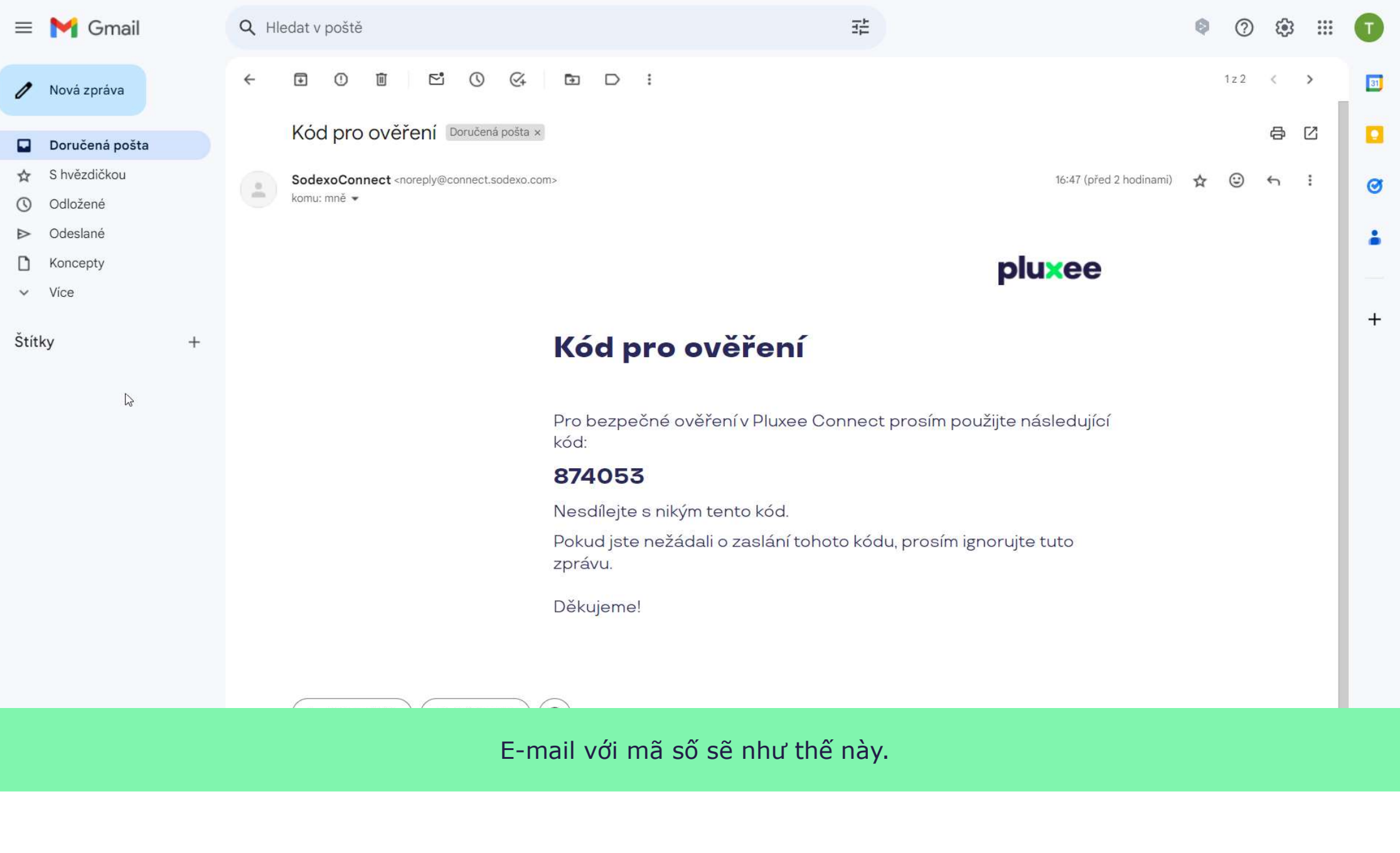

E-mail với mã số sẽ như thế này.

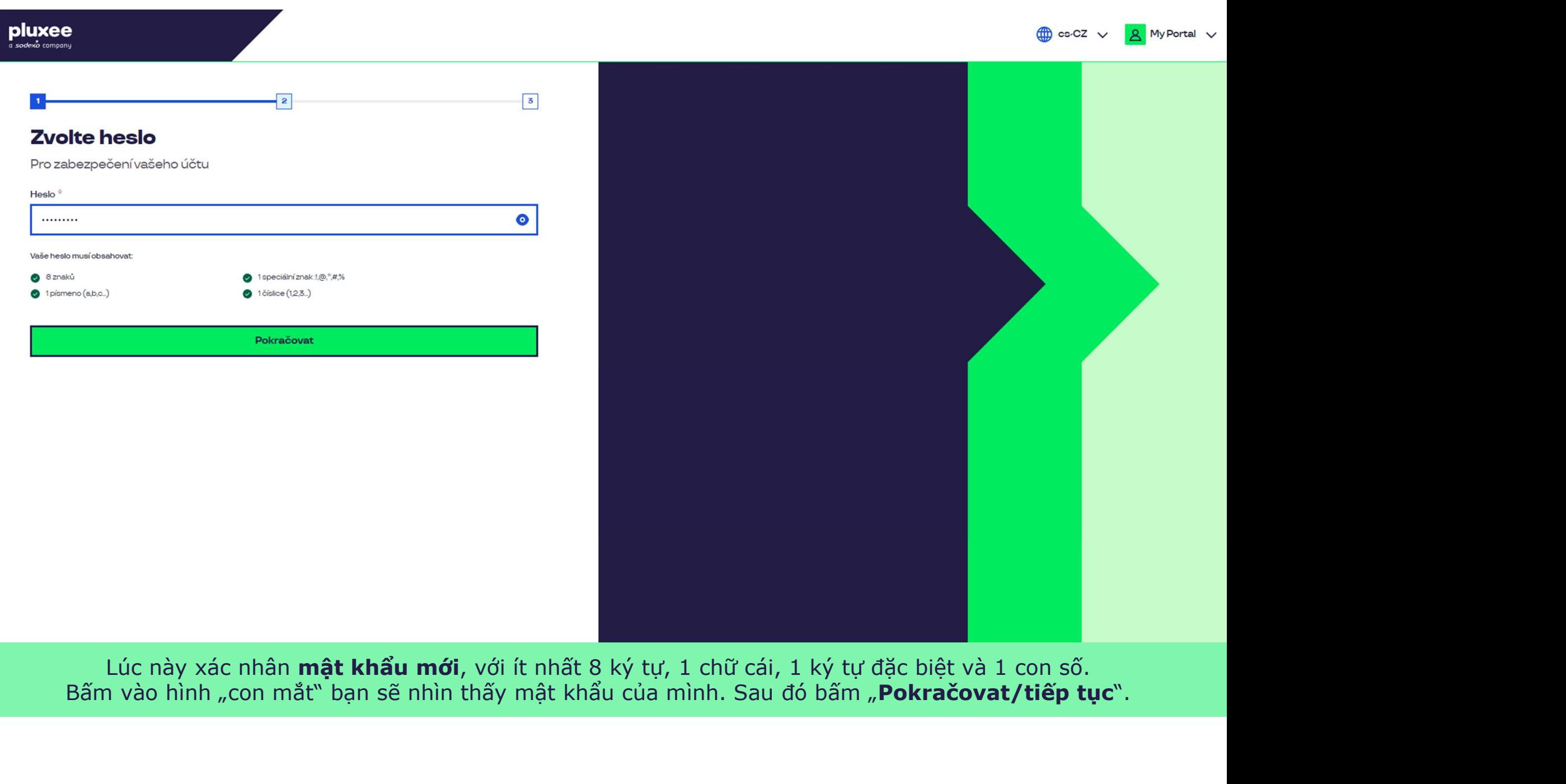

zác nhân **mật khấu mới**, với ít nhất 8 ký tự, 1 chữ cái, 1 ký tự đặc biệt và 1 con số. sẽ nhìn thấy mật khấu của mình. Sau đó bấm "**Pokračov** 

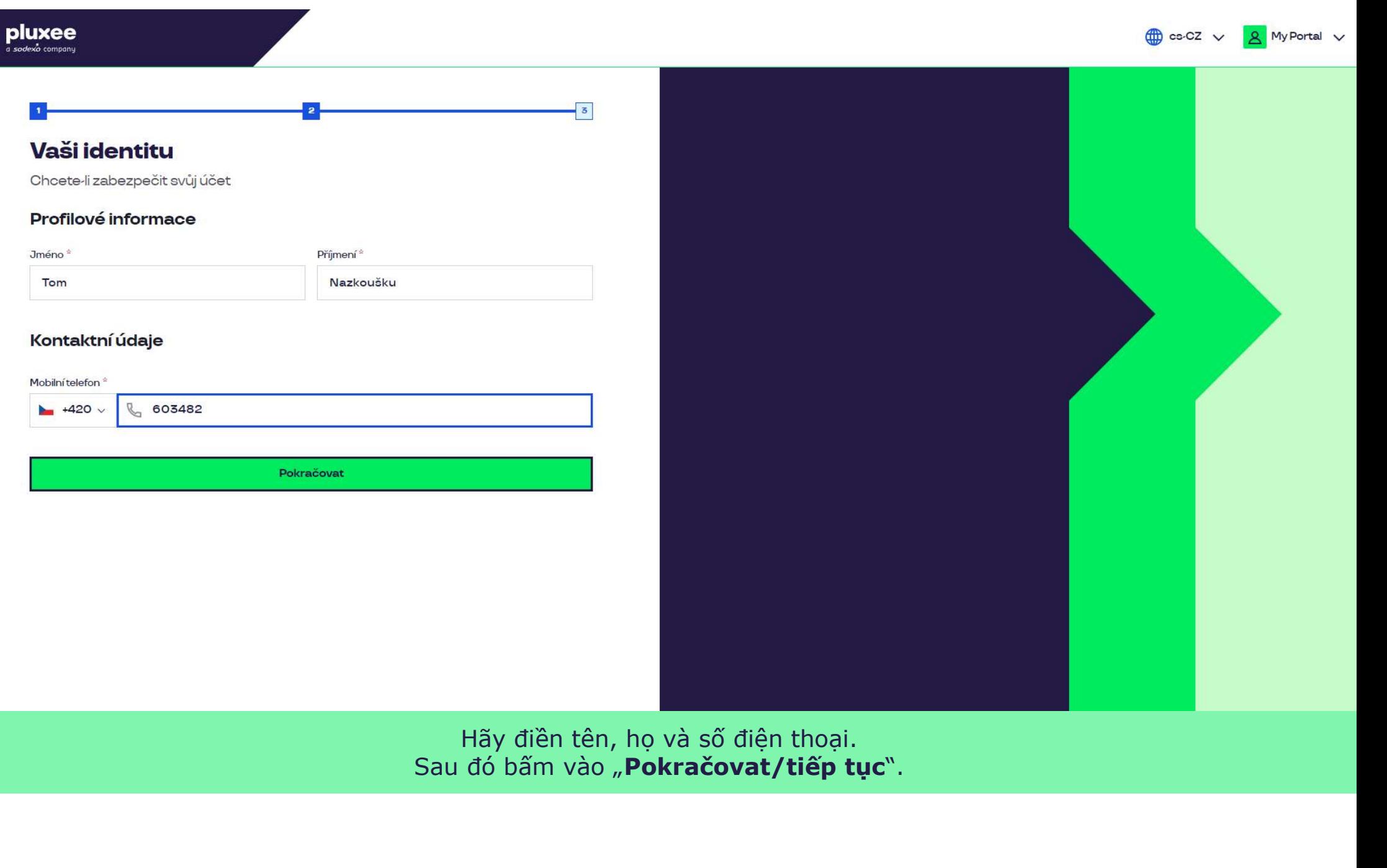

a postupujte podle pokynů na obrazovce.

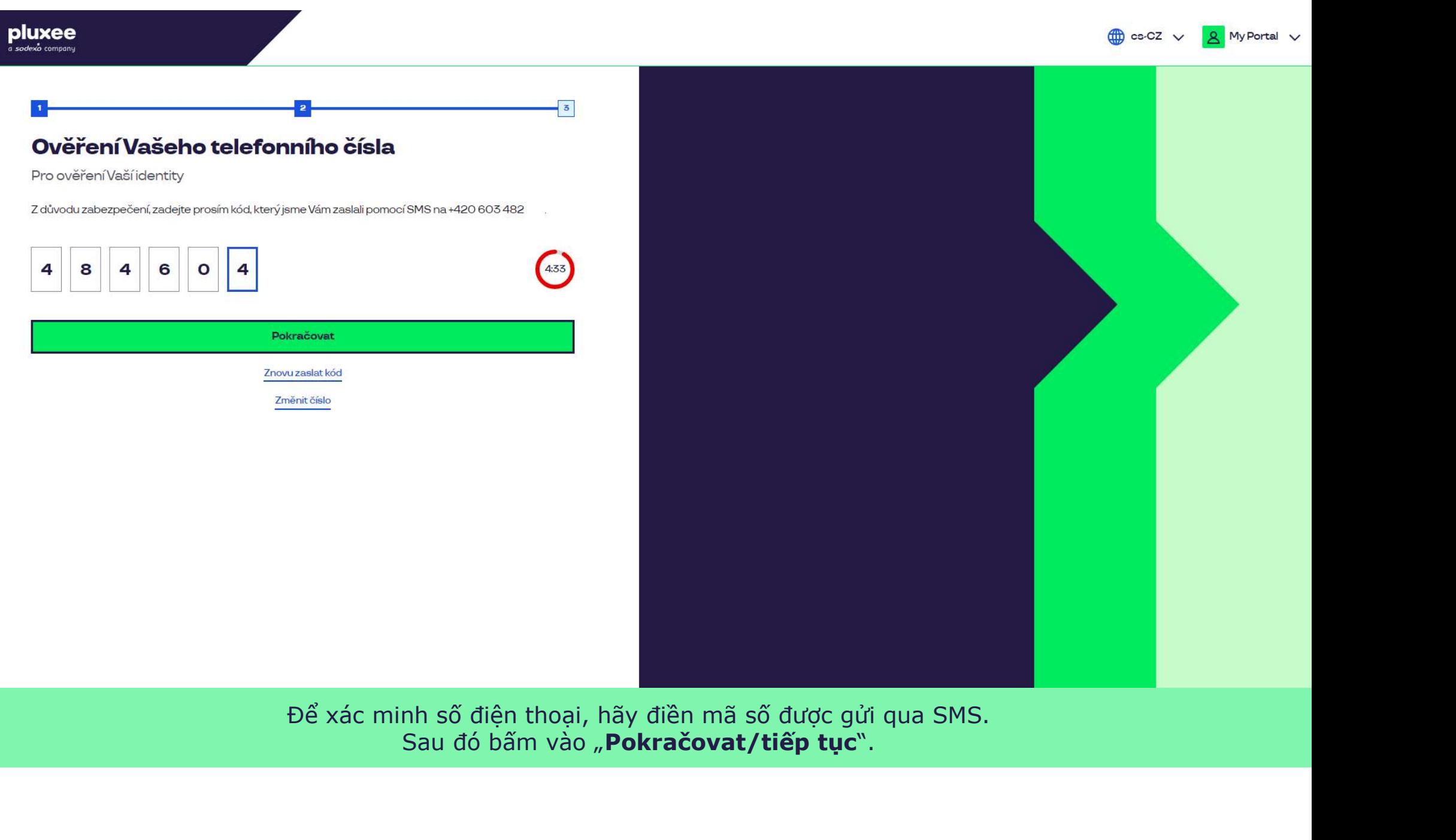

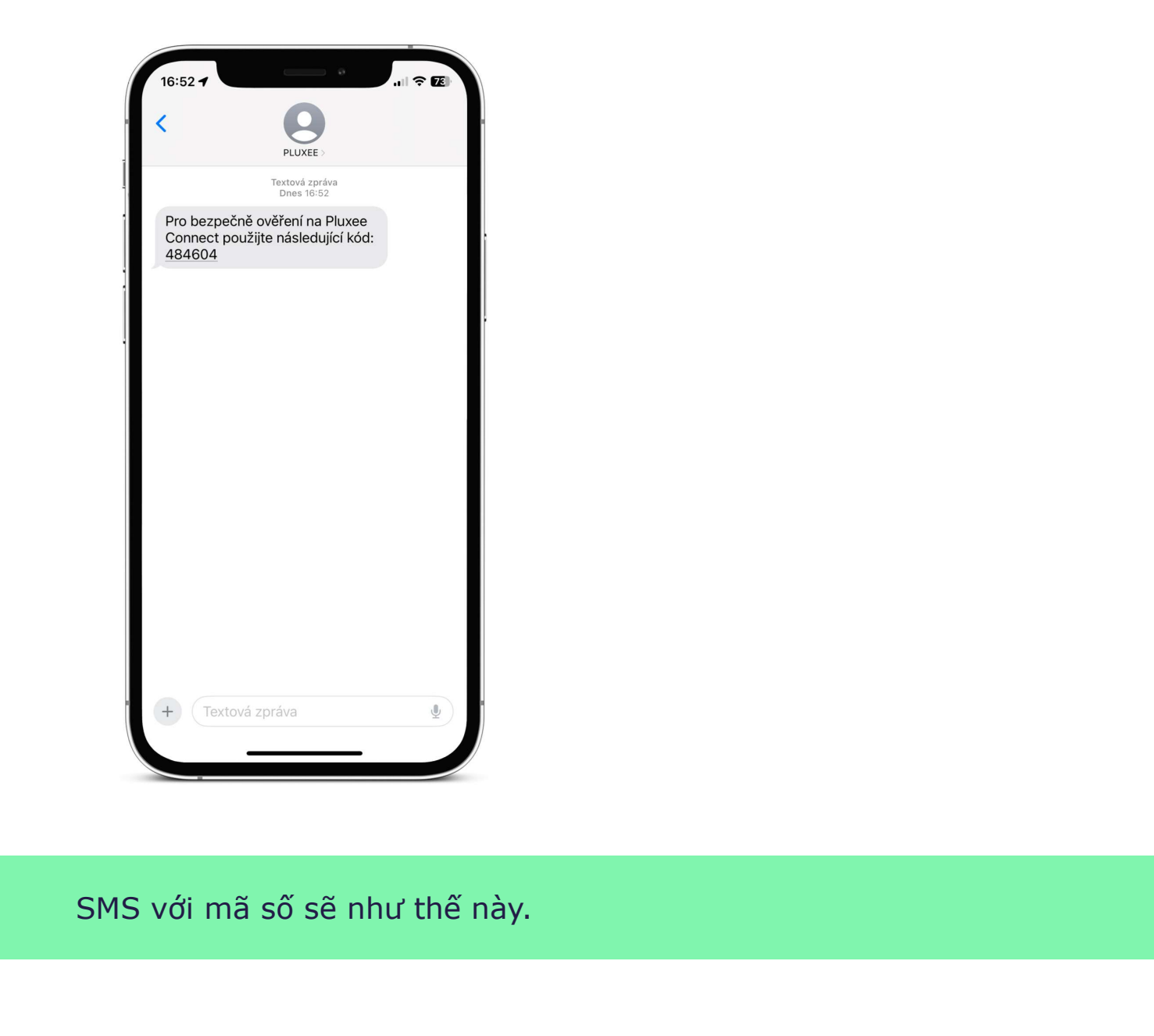

SMS với mã số sẽ như thế này.

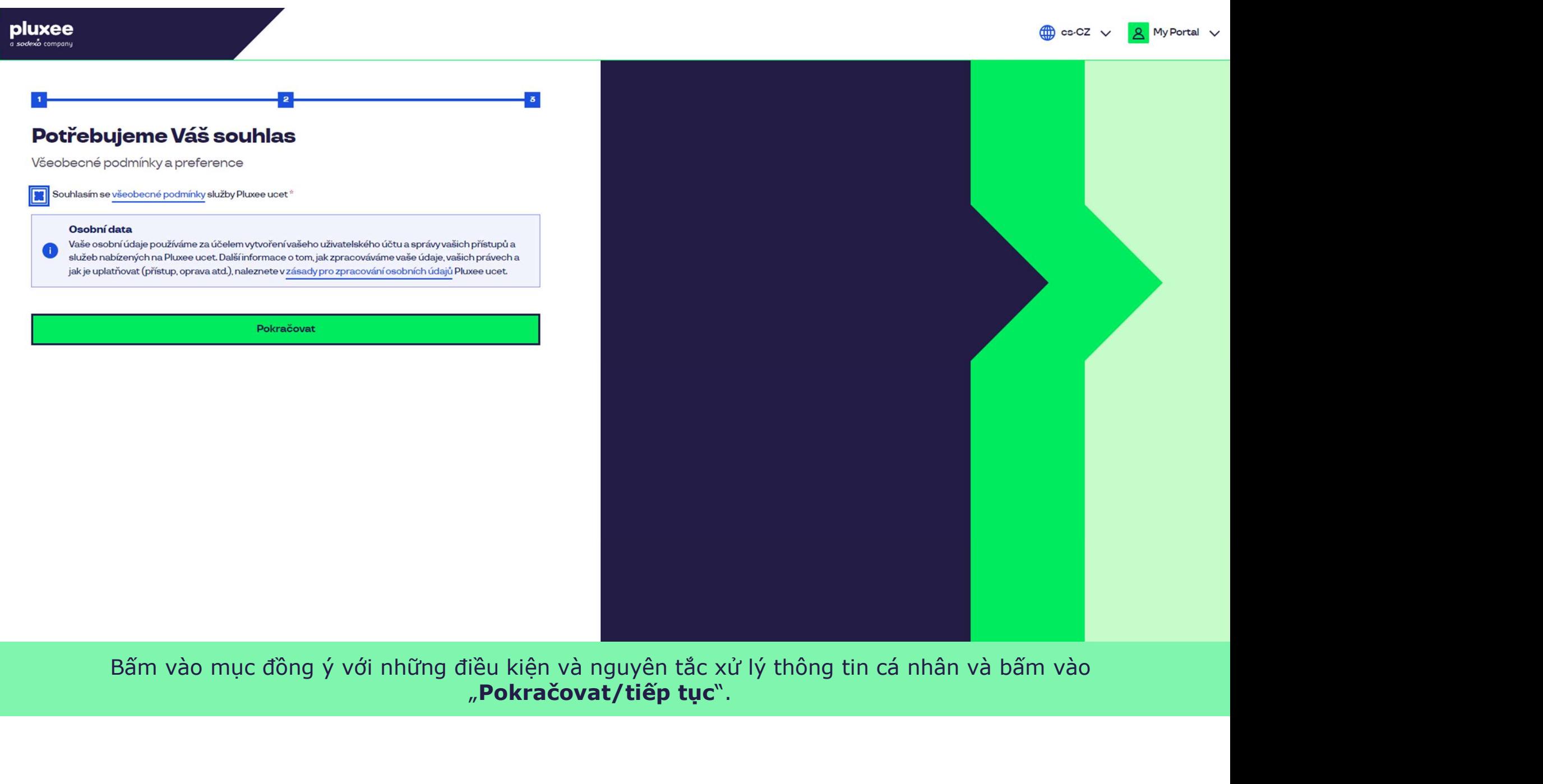

Bấm vào mục đồng ý với những điều kiện và nguyên tắc xử lý thông tin cá nhân và bấm vào

# pluxee

Nevíte si rady? Kontaktujte zákaznickou linku

#### Ověření pomocí karty

Zadejte číslo vaši Pluxee karty

Ověřit

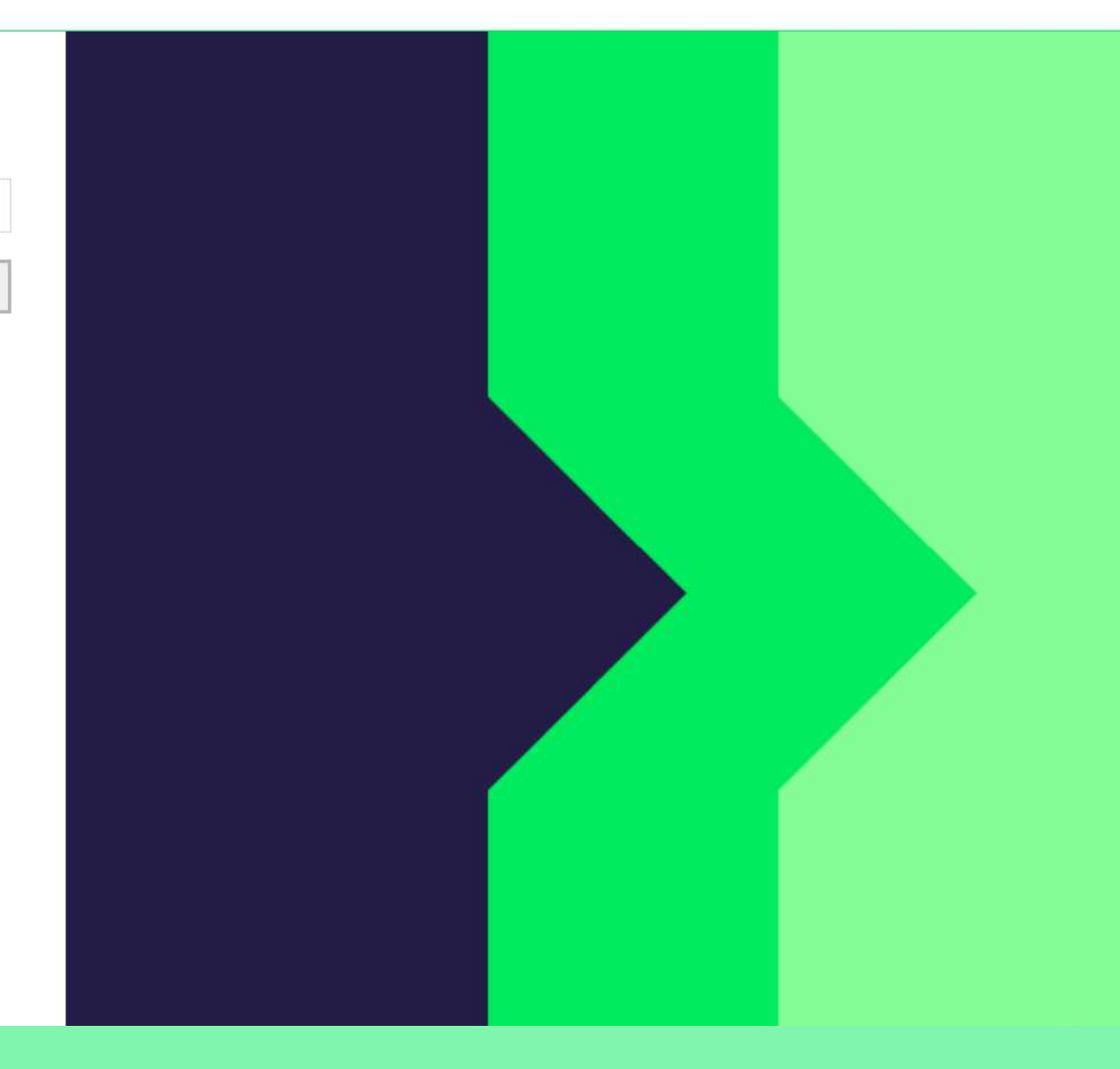

Để xác minh điền thêm số thẻ Pluxee và bấm vào "Ověřit/xác nhận".

Nevíte si rady? Kontaktujte zákaznickou linku

#### Ověření bezpečnostího kódu

Zadejte ověřovací kód, který jste dostali spolu $\bar{a}$ nbsp;s $\bar{a}$ nbsp;karetní zásilkou.

Bezpečnostní kód

Bezpečnostní kód

Vytvořit učet

![](_page_33_Picture_6.jpeg)

Đăng nhập mã số có sẵn trong phong bì kèm với thẻ Pluxee.<br>Sau đó bấm vào "Vytvořit účet/tạo tài khoản".

pluxee

Nevíte si rady? Kontaktujte zákaznickou linku

#### pluxee

#### Úspěšně jste dokončil registraci do Pluxee Connect!

Pokračovat do Pluxee účet

![](_page_34_Picture_4.jpeg)

Hoàn tất. Việc đăng nhập vào Pluxee Connect đã được hoàn tất.<br>Đăng nhập vào tài khoản bằng cách bấm vào "Pokračovat do Pluxee účtu/chuyển đến tài khoản Pluxee".

![](_page_35_Picture_0.jpeg)

# Můj přehled

![](_page_35_Picture_39.jpeg)

registrovat ted'

...)

#### Doporučujeme

PENÍZE ZPĚT: Získejte až 10 % z transakcí u vybraných partnerů zpět. Akce trvá od 10.1. do 31.12.25

![](_page_35_Picture_4.jpeg)

4. Thay đổi oluxee<br>
4. Thay đổi<br>
hòm thư đăng<br>
nhập vào<br>
in thứ đăng<br>
hiệp vào<br>
hiệp vào  $\begin{array}{llll} \textbf{glu} & \textbf{see} & \textbf{Hau} & \textbf{Hau} & \textbf{H$ Pluxee Cafeterie <sup>→</sup>cho nhân viên không biết hòm thư đăng nhập

- Nếu bạn không biết hòm thư đăng nhập vào Pluxee Nếu bạn không biết hòm thư đăng nhập vào Pluxee<br>Cafeterie, trong hệ thống phải có lưu hòm thư email<br>mới.<br>Hãy đến chỗ thư ký và đưa thẻ ID ra kèm địa chỉ email mới. ×<br>
Nếu bạn không biết hòm thư đăng nhập vào Pluxee<br>
Cafeterie, trong hệ thống phải có lưu hòm thư email<br>
mới.<br>
→ Hãy đến chỗ thư ký và đưa thẻ ID ra kèm địa chỉ email<br>
mới.<br>
→ Yêu cầu đổi email sẽ được giao cho bên quản l
- mới.
- Nếu bạn không biết hòm thư đăng nhập vào Pluxee<br>Cafeterie, trong hệ thống phải có lưu hòm thư email<br>mới.<br>Hãy đến chỗ thư ký và đưa thẻ ID ra kèm địa chi email<br>mới.<br>Yêu cầu đổi email sẽ được giao cho bên quản lý của<br>Pluxee Nếu bạn không biết hòm thư đăng nhập vào Pluxee<br>Cafeterie, trong hệ thống phải có lưu hòm thư email<br>mới.<br>Hãy đến chỗ thư ký và đưa thẻ ID ra kèm địa chỉ email<br>mới.<br>Yêu cầu đổi email sẽ được giao cho bên quản lý của<br>Pluxee Nếu bạn không biết hòm thư đăng nhập vào<br>Cafeterie, trong hệ thống phải có lưu hòm th<br>mới.<br>Hãy đến chỗ thư ký và đưa thẻ ID ra kèm địa<br>mới.<br>Yêu cầu đổi email sẽ được giao cho bên quản<br>Pluxee và họ sẽ sửa đổi những chi tiết Mếu bạn không biết hòm thư đăng nhập vào Pluxee<br>Cafeterie, trong hệ thống phải có lưu hòm thư email<br>mới.<br>Hãy đến chỗ thư ký và đưa thẻ ID ra kèm địa chi email<br>mới.<br>Yêu cầu đổi email sẽ được giao cho bên quản lý của<br>Pluxee Nếu bạn không biết hòm thư đăng nhập vào Pluxee<br>Cafeterie, trong hệ thống phải có lưu hòm thư email<br>Hãy đến chỗ thư ký và đưa thẻ ID ra kèm địa chi email<br>mới.<br>Yêu cầu đổi email sẽ được giao cho bên quản lý của<br>Pluxee và họ Hoặc có thể yêu cầu đổi email với phản sự, nhóm thư đăng nhập vào Pluxee<br>
Hãy đến chỗ thư ký và đưa thẻ ID ra kèm địa chỉ email<br>
mới.<br>  $\star$  Hãy đến chỗ thư ký và đưa thẻ ID ra kèm địa chỉ email<br>
mới.<br>  $\times$  Yêu cầu đổi ema va bụn không biệt hòni thu dang miệp vao riaxee<br>Cafeterie, trong hệ thống phải có lưu hòm thư email<br>nới.<br>Hãy đến chỗ thư ký và đưa thẻ ID ra kèm địa chi email<br>nới.<br>Pêu cầu đổi email sẽ được giao cho bên quản lý của<br>Pluxee taleterie, trong nẹ thong phai cơ luu honi thu emani<br>nới.<br>Hãy đến chỗ thư ký và đưa thẻ ID ra kèm địa chi email<br>nới.<br>fêu cầu đổi email sẽ được giao cho bên quản lý của<br>Pluxee và họ sẽ sửa đổi những chi tiết cần thiết trong → Hãy đến chỗ thư ký và đưa thẻ ID ra kèm địa chi email<br>mới.<br>→ Yêu cầu đổi email sẽ được giao cho bên quản lý của<br>Pluxee và họ sẽ sửa đổi những chi tiết cần thiết trong<br>hệ thống.<br>→ Sau khoảng 3 ngày sẽ có tin nhắn gửi vào Hay den cho thu kỳ và duá thể LP ra kém dịa c<br>mới.<br>Yêu cầu đổi email sẽ được giao cho bên quản ly<br>Pluxee và họ sẽ sửa đổi những chi tiết cần thiê<br>hệ thống.<br>Sau khoảng 3 ngày sẽ có tin nhắn gửi vào hòm<br>từ Pluxee, nơi sẽ có
- 
- -
	-
-